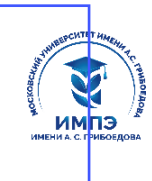

**Образовательное частное учреждение высшего образования**

# **«МОСКОВСКИЙ УНИВЕРСИТЕТ ИМЕНИ А.С. ГРИБОЕДОВА»**

(ИМПЭ им. А.С. Грибоедова)

# **ИНСТИТУТ МЕЖДУНАРОДНОЙ ЭКОНОМИКИ, ЛИДЕРСТВА И МЕНЕДЖМЕНТА**

**УТВЕРЖДАЮ**

Директор института международной экономики, лидерства и менеджмента \_\_\_\_\_\_\_\_\_\_\_\_/А.А. Панарин/ «26» января 2023 г.

# **Рабочая программа дисциплины**

# **ИНФОРМАЦИОННЫЕ ТЕХНОЛОГИИ В ПРОФЕССИОНАЛЬНОЙ ДЕЯТЕЛЬНОСТИ**

**Направление подготовки:** 

38.04.04 Государственное и муниципальное управление (уровень магистратура)

# **Направленность/профиль:**

Государственное и муниципальное регулирование хозяйственных субъектов и предпринимательства

**Форма обучения** очная, заочная

**Москва**

Рабочая программа дисциплины «Информационные технологии в профессиональной деятельности». Направление подготовки 38.04.04 Государственное и муниципальное управление (уровень магистратуры), направленность (профиль): «Государственное и муниципальное регулирование хозяйственных субъектов и предпринимательства» / А.А. Шестемиров – М.: ИМПЭ им. А.С. Грибоедова – 51 с.

Рабочая программа «Информационные технологии в профессиональной деятельности**»** составлена на основе федерального государственного образовательного стандарта высшего образования 38.04.04 по направлению подготовки Государственное и муниципальное управление (уровень магистратуры), утвержденного приказом Министерства образования и науки Российской Федерации от 13.08.2020 г. №1000, профессионального стандарта «Специалист в сфере управления проектами государственно-частного партнерства», утвержденного приказом Министерства труда и социальной защиты Российской Федерации от 20 июля 2020 № 431н (зарегистрировано в Минюсте РФ 17 августа 2020 г. Регистрационный № 59295), согласована и рекомендована к утверждению:

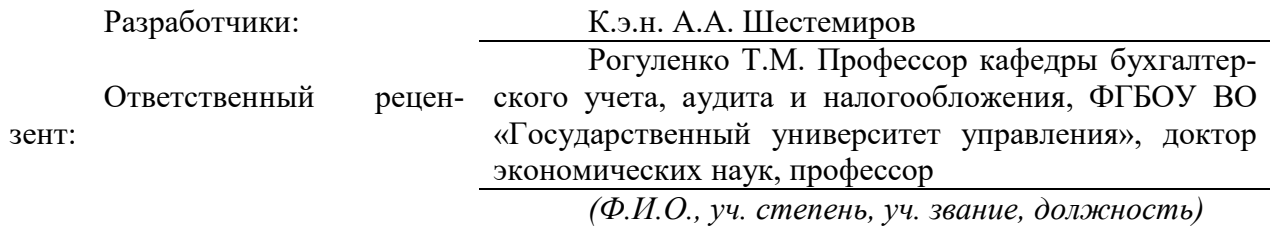

Рабочая программа дисциплины рассмотрена и одобрена на заседании кафедры инновационного менеджмента и предпринимательства 26.01.2023 г., протокол №4

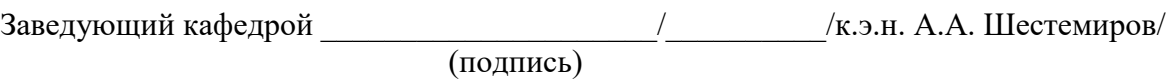

Согласовано от Библиотеки  $/$ О.Е. Степкина (подпись)

## **РАЗДЕЛ 1. ЦЕЛИ И ЗАДАЧИ ОСВОЕНИЯ ДИСЦИПЛИНЫ**

*Цель* дисциплины «Информационные технологии в профессиональной деятельности» состоит в освоении обучающимися теоретических и практических основ в области современных информационных технологий и систем в сфере государственного и муниципального управления, а также в формировании навыков и умений работы с компьютерной техникой и различными программными средствами, которые позволяют им в будущем применять их в своей профессиональной деятельности.

## *Задачами дисциплины являются:*

 получение теоретических знаний и практических навыков по основам архитектуры и функционирования информационных систем, формирование у обучающихся теоретических знаний и практических навыков по применению современных информационных технологий для разработки и применения информационных систем;

 исследовать возможности автоматизированных информационных систем в экономике, аппаратных и программных средств персональных ЭВМ, их реализующих;

 дать целостное представление об автоматизированных информационных технологиях и их роли, месте в современном обществе, сфере государственного и муниципального управления;

 сформировать у студента представление об информационных системах как о средстве повышения эффективности профессиональной деятельности.

## **РАЗДЕЛ 2. ПЛАНИРУЕМЫЕ РЕЗУЛЬТАТЫ ОБУЧЕНИЯ ПО ДИСЦИПЛИНЕ, СООТНЕСЕННЫЕ С ПЛАНИРУЕМЫМИ РЕЗУЛЬТАТАМИ ОСВОЕНИЯ ОБРАЗОВАТЕЛЬНОЙ ПРОГРАММЫ**

Процесс изучения дисциплины «Информационные технологии в профессиональной деятельности» направлен на формирование следующих компетенций, которые позволят усваивать теоретический материал дисциплины и реализовывать практические задачи (таблица 1) и достигать планируемые результаты обучения по дисциплине.

*Таблица 1*

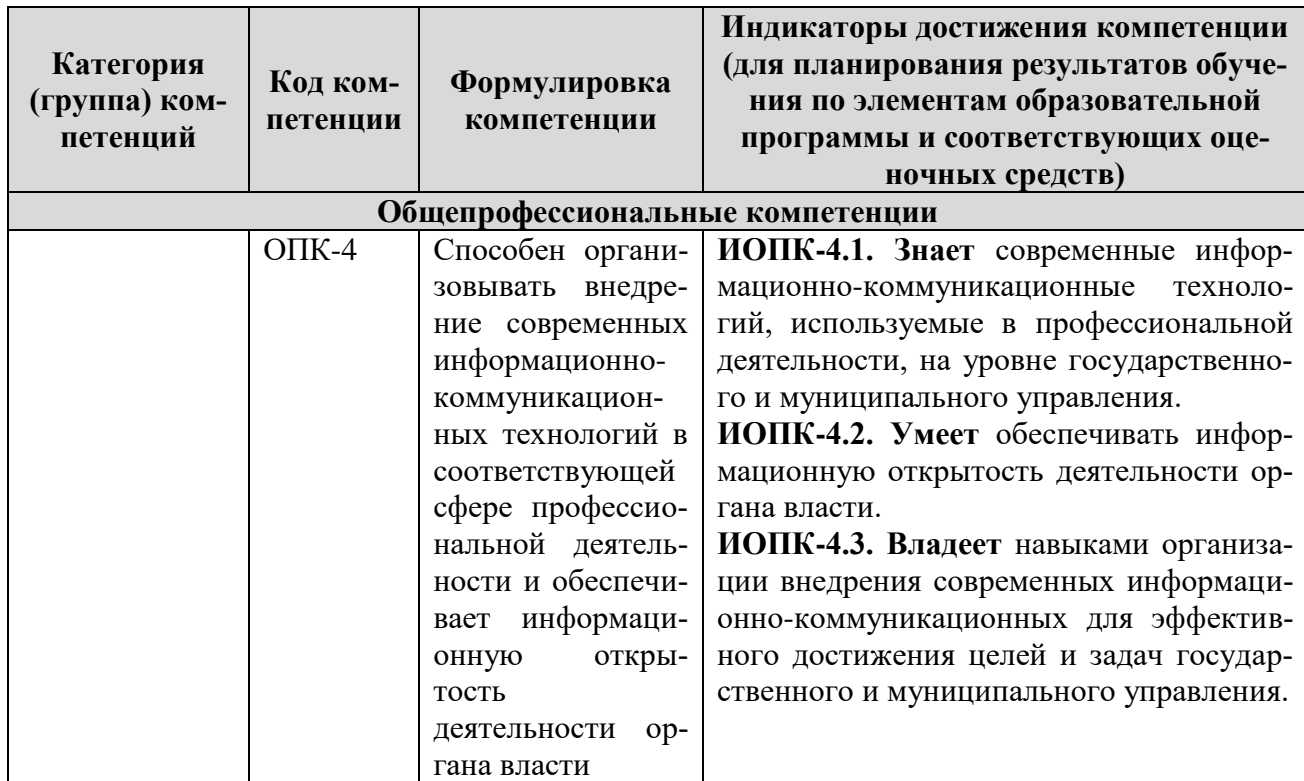

#### **Компетентностная карта дисциплины**

# **3. МЕСТО ДИСЦИПЛИНЫ В СТРУКТУРЕ ОБРАЗОВАТЕЛЬНОЙ ПРОГРАММЫ МАГИСТРАТУРЫ**

Дисциплина «Информационные технологии в профессиональной деятельности» относятся к обязательной части Блока 1 образовательной программы по направлению 38.04.04 Государственное и муниципальное управление.

В методическом плане данная дисциплина опирается на знания, полученные при изучении следующих учебных дисциплин: «Теория и механизмы современного государственного управления», «Макроэкономика (продвинутый уровень)».

Полученные обучающимися знания способствуют усвоению таких дисциплин, как «Электронное правительство», «Бухгалтерский учет в государственных и муниципальных учреждениях» и др.

Указанные связи и содержание дисциплины «Информационные технологии в профессиональной деятельности дают обучающемуся системное представление о комплексе изучаемых дисциплин, что обеспечивает хороший теоретический уровень и практическую направленность в системе обучения.

# **4. ОБЪЕМ (ТРУДОЕМКОСТЬ) ДИСЦИПЛИНЫ (ОБЩАЯ, ПО ВИДАМ УЧЕБНОЙ РАБОТЫ, ВИДАМ ПРОМЕЖУТОЧНОЙ АТТЕСТАЦИИ)**

*Таблица 2*

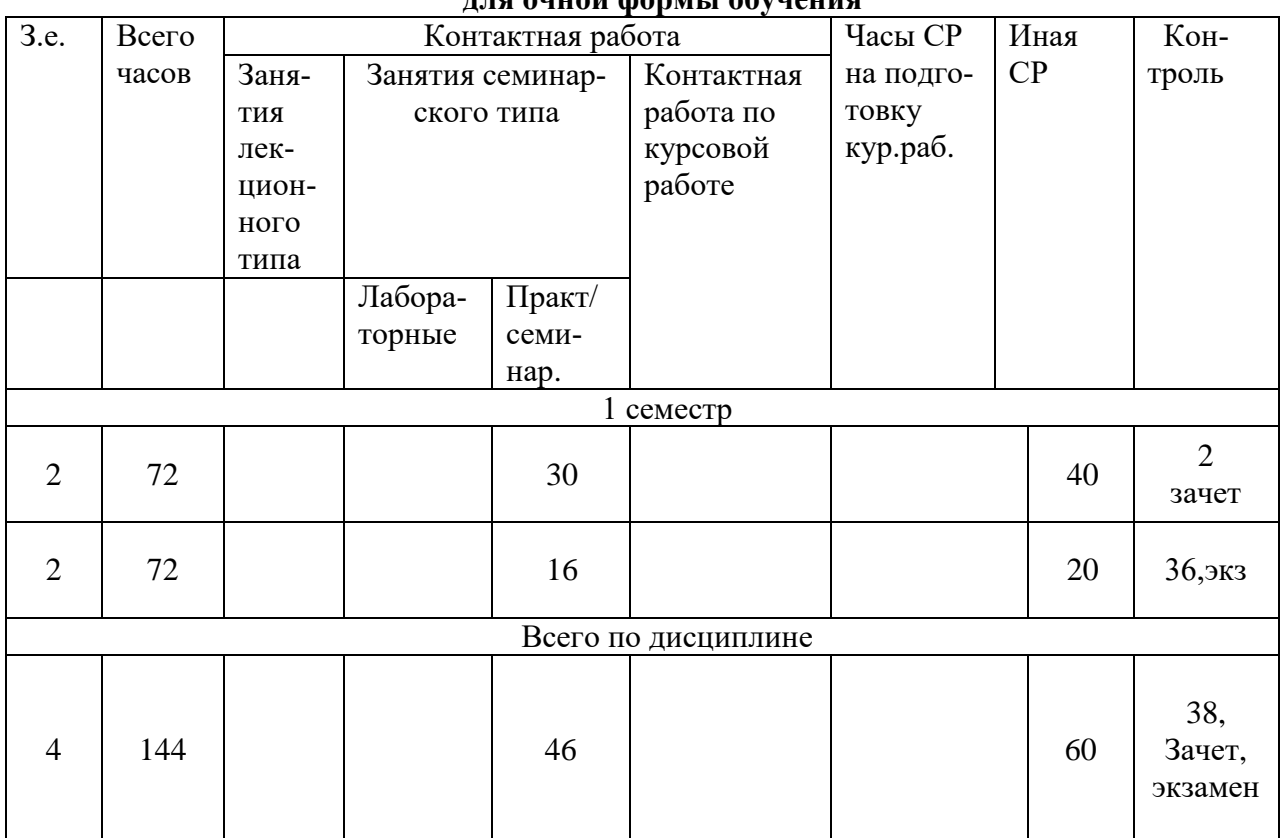

## **Трудоемкость дисциплины и виды учебной работы для очной формы обучения**

*Таблица 3*

# **Трудоемкость дисциплины и виды учебной работы для заочной формы обучения**

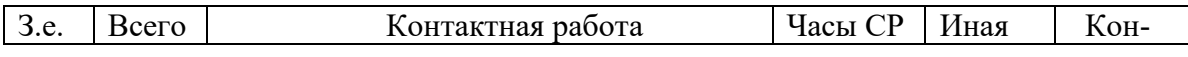

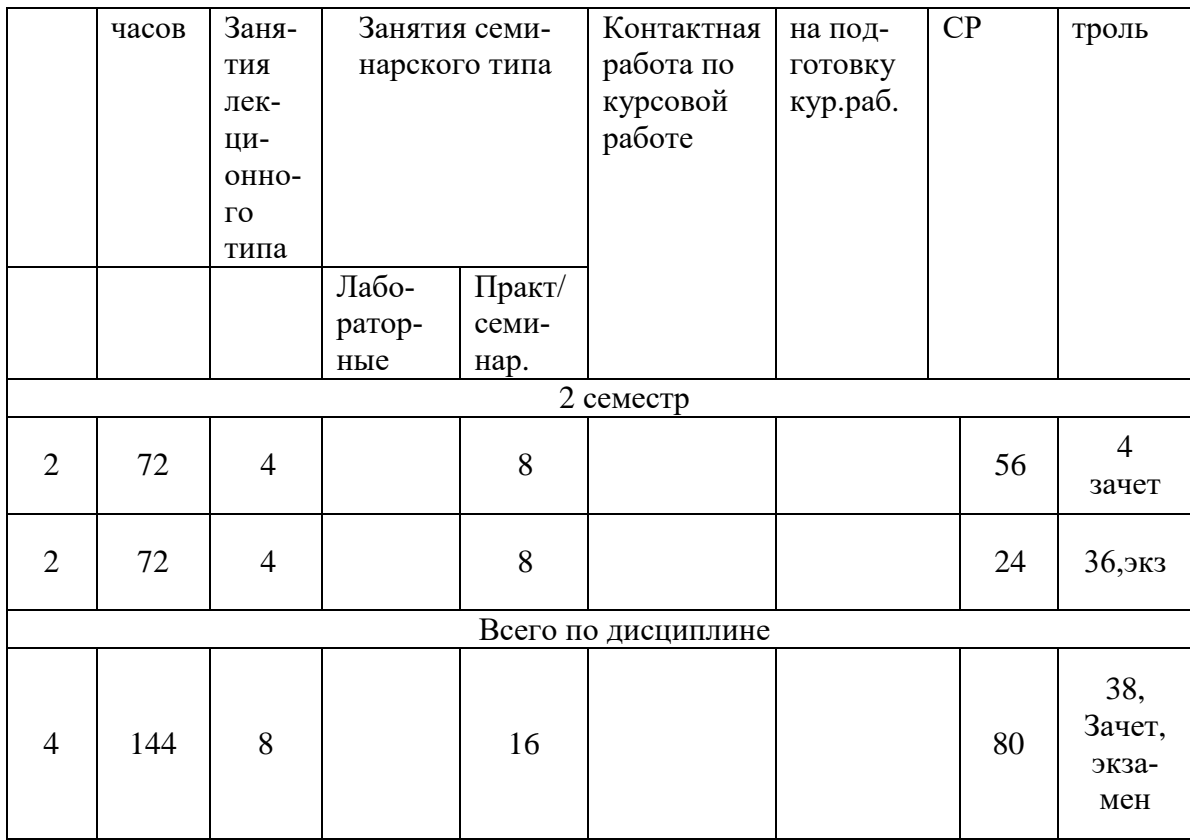

# **СТРУКТУРА И СОДЕРЖАНИЕ ДИСЦИПЛИНЫ**

# **Перечень разделов (модулей), тем дисциплины и распределение учебного времени по разделам\темам дисциплины, видам учебных занятий (в т.ч. контактной работы), видам текущего контроля**

*Таблица 4*

# **Распределение учебной нагрузки по разделам дисциплины для очной формы обучения**

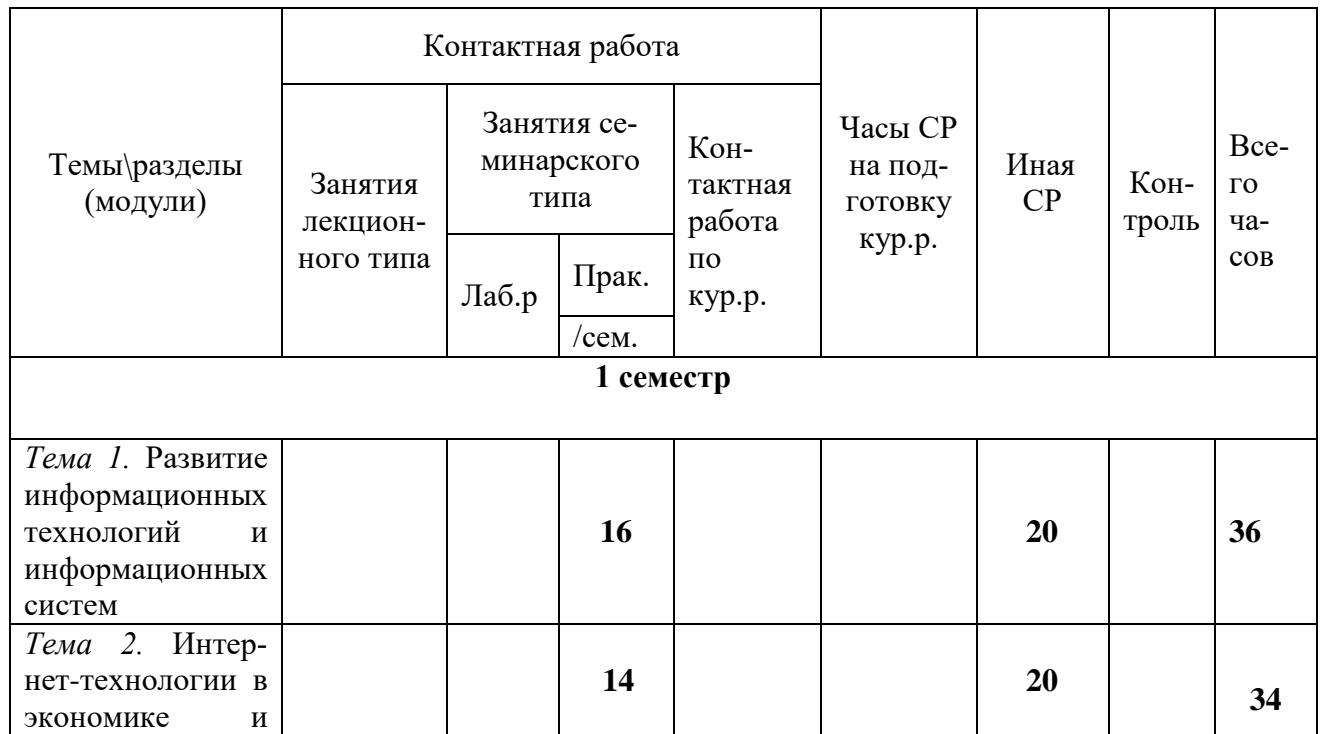

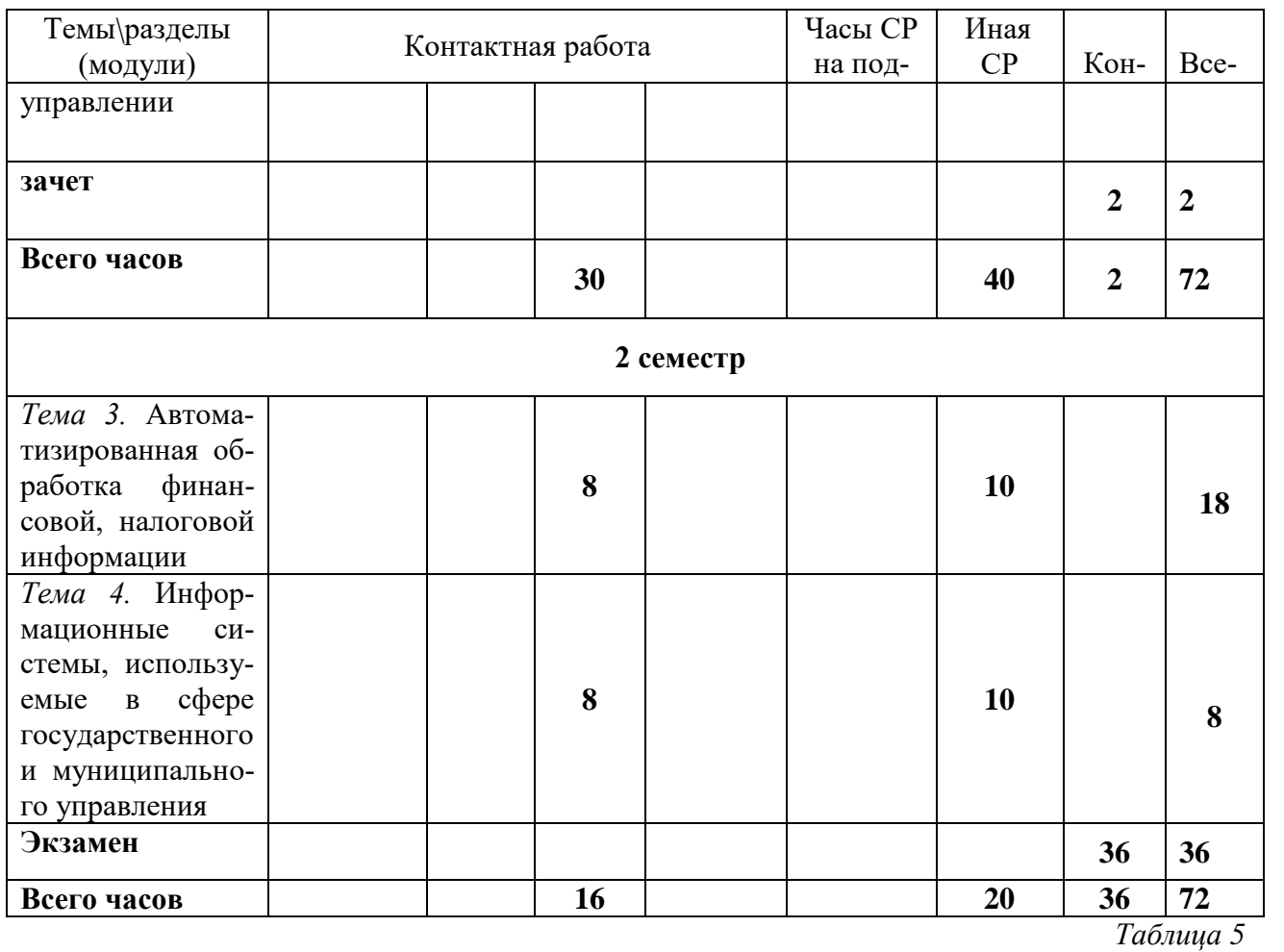

## **Распределение учебной нагрузки по разделам дисциплины для заочной формы обучения**

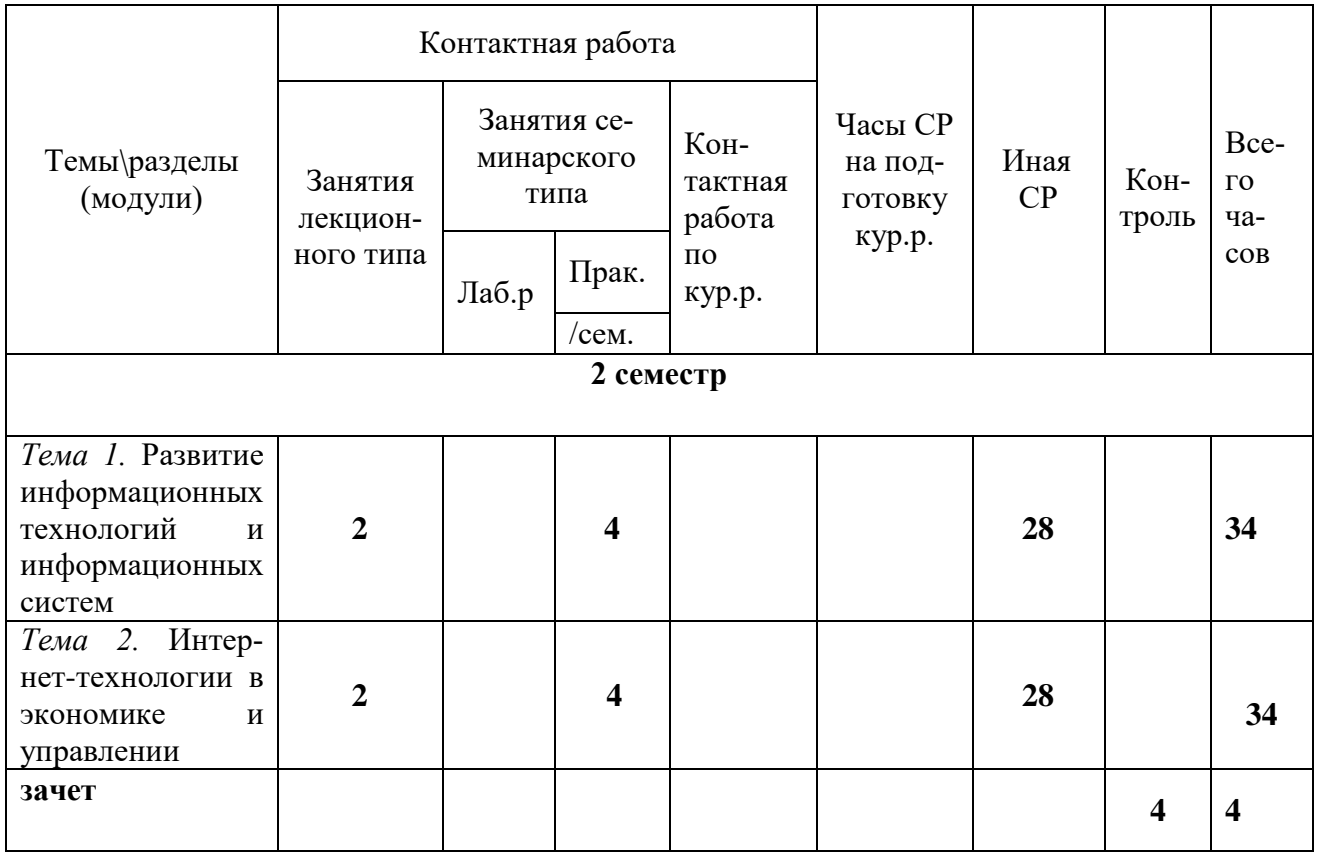

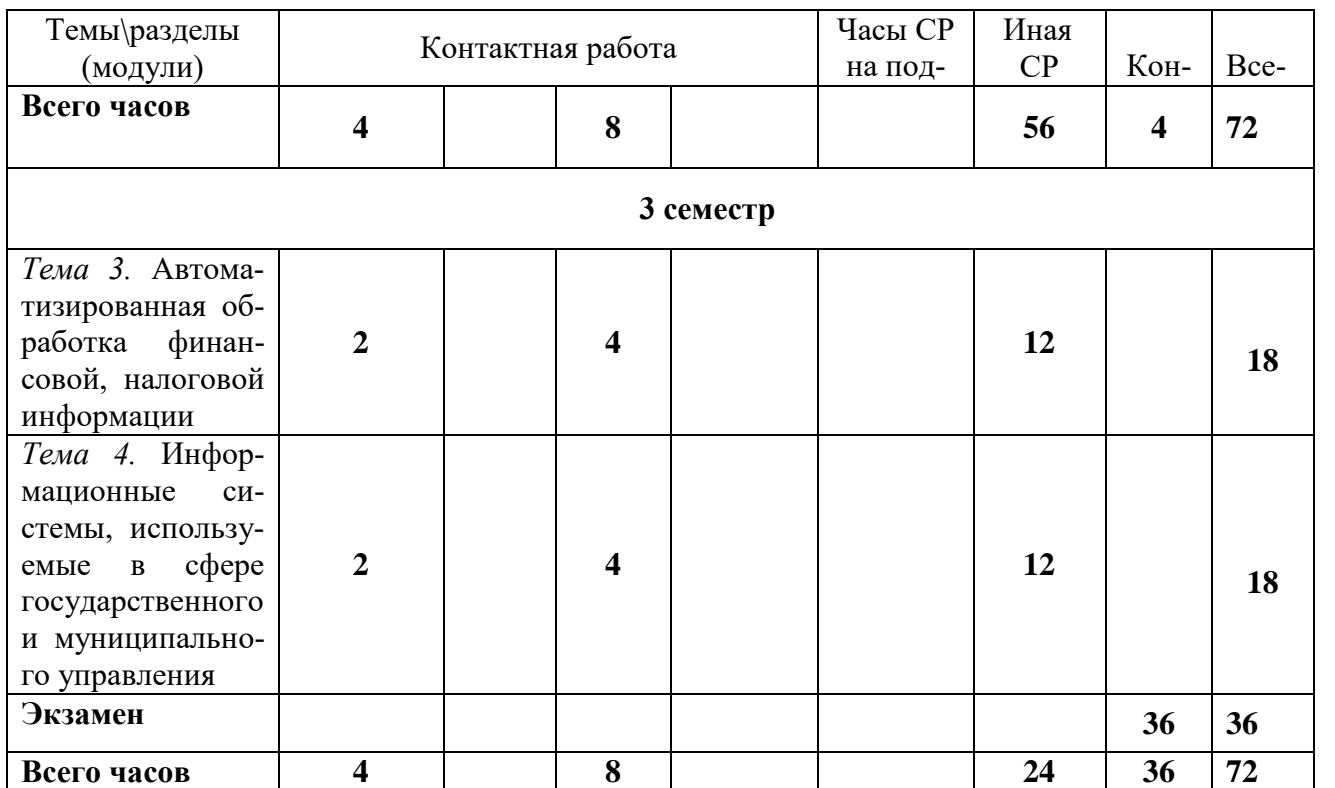

*Таблица 6*

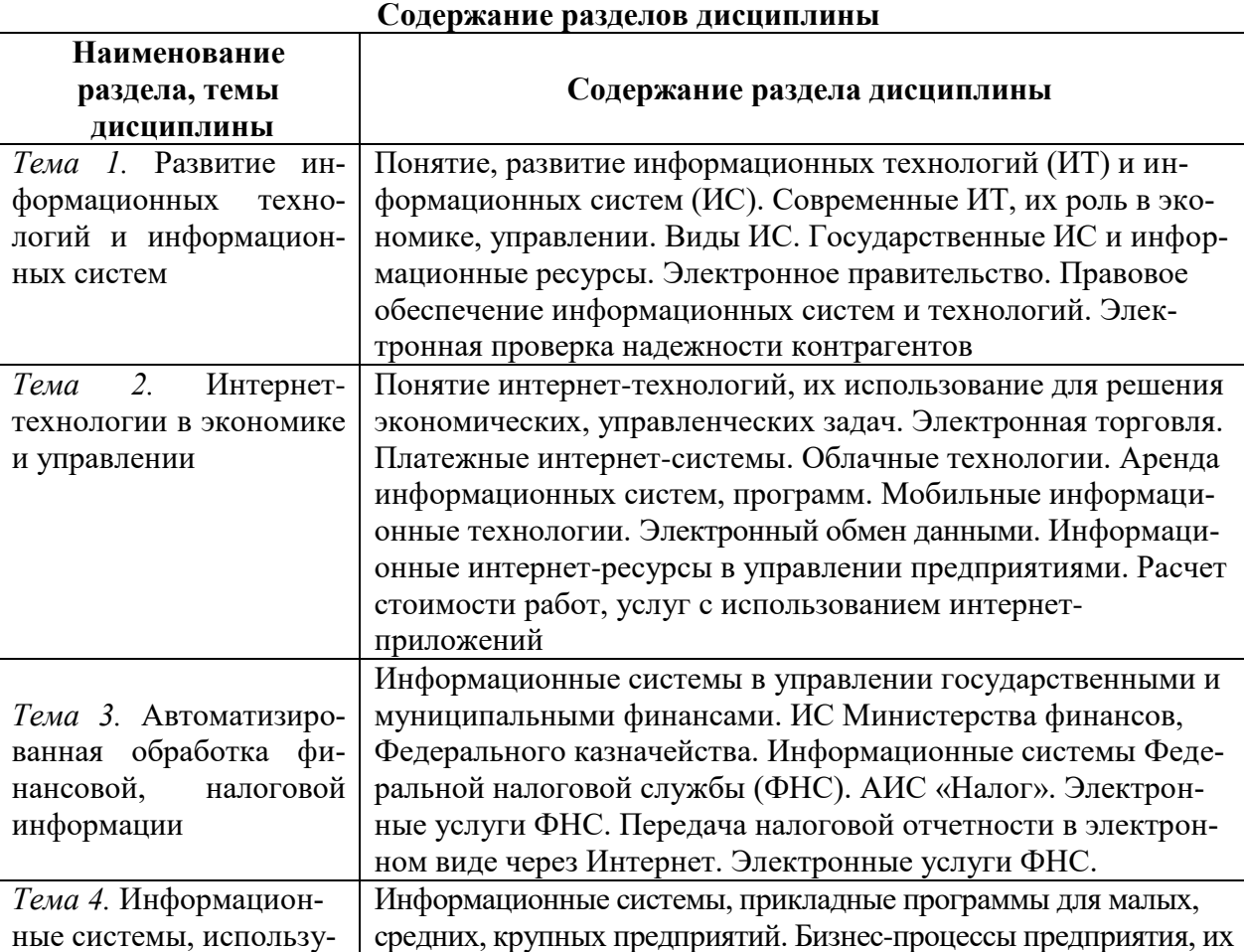

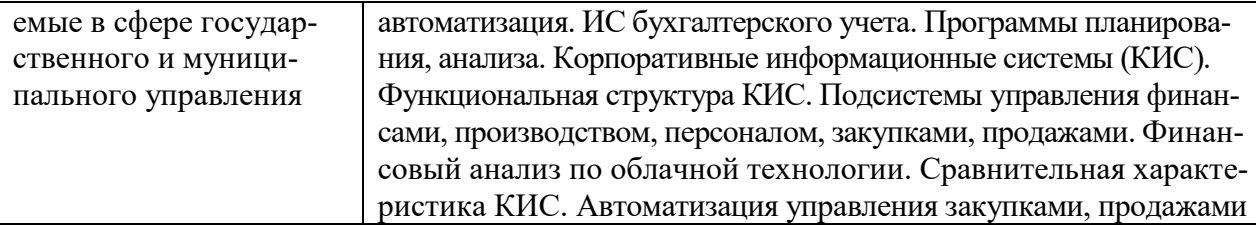

# ЗАНЯТИЯ СЕМИНАРСКОГО ТИПА

# Практические занятия для очной и заочной формы обучения

# Тема 1 Развитие информационных технологий и информационных систем

Задание № 1 Построение простой электронной таблицы. Задание № 2 Использование статистических, математических и текстовых функций.

Литература:

## Основная литература

1. Вдовин В.М. Информационные технологии в финансово-банковской сфере [Электронный ресурс]: учебное пособие / В.М. Вдовин, Л.Е. Суркова. — Электрон. текстовые данные. — Саратов: Ай Пи Эр Медиа, 2018. — 302 с. - ЭБС «IPRsmart». — 978-5-4486-0237-5. — Режим доступа: http://www.IPRsmarthop.ru/71737.html

Гранкин.  $\mathbf{B}$ . Е. Статистический анализ больших массивов  $2.$ научноисследовательских данных средствами информационных технологий: практикум / В. Е. Гранкин. — Москва: Ай Пи Ар Медиа, 2022. — 87 с. — ISBN 978-5-4497-1518-0. — Текст: электронный // Цифровой образовательный ресурс IPR SMART : [сайт]. - URL: https://www.IPRsmarthop.ru/117045.html

## Дополнительная литература

1. Информационные системы и технологии управления [Электронный ресурс] : учебник для студентов вузов, обучающихся по направлениям «Менеджмент» и «Экономика», специальностям «Финансы и кредит», «Бухгалтерский учет, анализ и аудит» / И.А. Коноплева [и др.]. — 3-е изд. — Электрон. текстовые данные. — М. : ЮНИТИ-ДАНА, 2017. — 591 с. ЭБС «IPRsmart».  $\frac{1}{2}$ 978-5-238-01766-2. Режим  $\frac{1}{2}$ доступа:

http://www.IPRsmarthop.ru/71197.html

2. Васильев, Р. Б. Управление развитием информационных систем: учебник / Р. Б. Васильев, Г. Н. Калянов, Г. А. Левочкина. - 4-е изд. - Москва: Интернет-Университет Информационных Технологий (ИНТУИТ), Ай Пи Ар Медиа, 2022. — 507 с. — ISBN 978-5-4497-1654-5. — Текст: электронный // Цифровой образовательный ресурс IPR SMART: [сайт]. — URL: https://www.IPRsmarthop.ru/120490.html

3. Музылева, И. В. Основы цифровой техники: учебное пособие / И. В. Музылева. — 4-е изд. - Москва: Интернет-Университет Информационных Технологий (ИНТУИТ), Ай Пи Ар Медиа, 2022. - 250 с. - ISBN 978-5-4497-1647-7. - Текст: электронный // Цифро-**SMART** образовательный pecypc **IPR**  $\sim$  10 [сайт].  $IIRI:$ вой https://www.IPRsmarthop.ru/120483.html

## Тема 2 Интернет-технологии в экономике и управлении

Задание № 1 Найдите в сети Интернет материалы о проверке надежности контрагентов, составьте перечень наиболее значимых сведений (характеристик).

Задание № 2 Найдите официальные интернет-ресурсы, используемые для проверки надежности контрагентов.

Задание № 3 Выполните проверку надежности предприятия (организации).

Литература:

## *Основная литература*

1. Вдовин В.М. Информационные технологии в финансово-банковской сфере [Электронный ресурс] : учебное пособие / В.М. Вдовин, Л.Е. Суркова. — Электрон. текстовые данные. — Саратов: Ай Пи Эр Медиа, 2018. — 302 c. – ЭБС «IPRsmart». — 978-5-4486-0237- 5. — Режим доступа: [http://www.IPRsmarthop.ru/71737.html](http://www.iprbookshop.ru/71737.html)

2. Гранкин, В. Е. Статистический анализ больших массивов научноисследовательских данных средствами информационных технологий : практикум / В. Е. Гранкин. — Москва : Ай Пи Ар Медиа, 2022. — 87 c. — ISBN 978-5-4497-1518-0. — Текст : электронный // Цифровой образовательный ресурс IPR SMART : [сайт]. — URL: https://www.IPRsmarthop.ru/117045.html

## *Дополнительная литература*

3. Информационные системы и технологии управления [Электронный ресурс] : учебник для студентов вузов, обучающихся по направлениям «Менеджмент» и «Экономика», специальностям «Финансы и кредит», «Бухгалтерский учет, анализ и аудит» / И.А. Коноплева [и др.]. — 3-е изд. — Электрон. текстовые данные. — М. : ЮНИТИ-ДАНА, 2017. — 591 c. – ЭБС «IPRsmart». — 978-5-238-01766-2. — Режим доступа: [http://www.IPRsmarthop.ru/71197.html](http://www.iprbookshop.ru/71197.html)

4. Васильев, Р. Б. Управление развитием информационных систем : учебник / Р. Б. Васильев, Г. Н. Калянов, Г. А. Левочкина. — 4-е изд. — Москва : Интернет-Университет Информационных Технологий (ИНТУИТ), Ай Пи Ар Медиа, 2022. — 507 c. — ISBN 978-5- 4497-1654-5. — Текст : электронный // Цифровой образовательный ресурс IPR SMART : [сайт]. — URL: [https://www.IPRsmarthop.ru/120490.html](https://www.iprbookshop.ru/120490.html)

5. Музылева, И. В. Основы цифровой техники : учебное пособие / И. В. Музылева. — 4-е изд. — Москва : Интернет-Университет Информационных Технологий (ИНТУИТ), Ай Пи Ар Медиа, 2022. — 250 c. — ISBN 978-5-4497-1647-7. — Текст : электронный // Цифровой образовательный ресурс IPR SMART : [сайт]. — URL: https://www.IPRsmarthop.ru/120483.html

# **Тема 3 Автоматизированная обработка финансовой, налоговой информации**

Задание № 1 Выполните расчет стоимости (цены) каждой из указанных ниже работ, услуг с помощью интернет-приложений (программ) на сайтах двух фирм-конкурентов, отразите результаты расчетов в отчете (скриншоты, ссылки):

изготовление упаковки;

лизинг автомобилей (оборудования);

ит-аутсорсинг (обслуживание компьютеров).

Литература:

## **Основная литература**

1. Вдовин В.М. Информационные технологии в финансово-банковской сфере [Электронный ресурс] : учебное пособие / В.М. Вдовин, Л.Е. Суркова. — Электрон. текстовые данные. — Саратов: Ай Пи Эр Медиа, 2018. — 302 c. – ЭБС «IPRsmart». — 978-5-4486-0237- 5. — Режим доступа: [http://www.IPRsmarthop.ru/71737.html](http://www.iprbookshop.ru/71737.html)

2. Гранкин, В. Е. Статистический анализ больших массивов научноисследовательских данных средствами информационных технологий : практикум / В. Е. Гранкин. — Москва : Ай Пи Ар Медиа, 2022. — 87 c. — ISBN 978-5-4497-1518-0. — Текст : электронный // Цифровой образовательный ресурс IPR SMART : [сайт]. — URL: https://www.IPRsmarthop.ru/117045.html

## *Дополнительная литература*

3. Информационные системы и технологии управления [Электронный ресурс] : учебник для студентов вузов, обучающихся по направлениям «Менеджмент» и «Экономика», специальностям «Финансы и кредит», «Бухгалтерский учет, анализ и аудит» / И.А. Коноплева [и др.]. — 3-е изд. — Электрон. текстовые данные. — М. : ЮНИТИ-ДАНА, 2017. — 591 c. – ЭБС «IPRsmart». — 978-5-238-01766-2. — Режим доступа: [http://www.IPRsmarthop.ru/71197.html](http://www.iprbookshop.ru/71197.html)

4. Васильев, Р. Б. Управление развитием информационных систем : учебник / Р. Б. Васильев, Г. Н. Калянов, Г. А. Левочкина. — 4-е изд. — Москва : Интернет-Университет Информационных Технологий (ИНТУИТ), Ай Пи Ар Медиа, 2022. — 507 c. — ISBN 978-5- 4497-1654-5. — Текст : электронный // Цифровой образовательный ресурс IPR SMART : [сайт]. — URL: [https://www.IPRsmarthop.ru/120490.html](https://www.iprbookshop.ru/120490.html)

5. Музылева, И. В. Основы цифровой техники : учебное пособие / И. В. Музылева. — 4-е изд. — Москва : Интернет-Университет Информационных Технологий (ИНТУИТ), Ай Пи Ар Медиа, 2022. — 250 c. — ISBN 978-5-4497-1647-7. — Текст : электронный // Цифровой образовательный ресурс IPR SMART : [сайт]. — URL: https://www.IPRsmarthop.ru/120483.html

# **Тема 4. Информационные системы, используемые в сфере государственного и муниципального управления**

Задание № 1 Найдите в сети Интернет ценную (полезную) информацию для решения различных задач управления государственным или муниципальным предприятием, организацией по приведенным ниже заданиям.

1. Приведите примеры государственных услуг в электронном виде для предприятий, организаций, граждан (юридических и физических лиц).

2. Определите задачи, выполняемые экономистами, финансистами, менеджерами, бухгалтерами, другими специалистами предприятий, и информацию сети Интернет для их решения.

3. Изучите возможности базы знаний российского делового портала информационной поддержки предпринимательства, приведите примеры наиболее ценной информации.

4. По двум региональным (областным, республиканским) и другим сайтам для предпринимателей (по выбору студента) определите отличительные особенности, приведите по три примера наиболее ценной (полезной) информации.

5. Дайте краткую характеристику-рекомендацию по использованию двух специализированных сайтов (по выбору студента) для решения экономических, финансовых, учетных, коммерческих и других задач управления организацией, предприятием, приведите по два примера наиболее ценной (полезной) информации.

Литература:

## **Основная литература**

1. Вдовин В.М. Информационные технологии в финансово-банковской сфере [Электронный ресурс] : учебное пособие / В.М. Вдовин, Л.Е. Суркова. — Электрон. текстовые данные. — Саратов: Ай Пи Эр Медиа, 2018. — 302 c. – ЭБС «IPRsmart». — 978-5-4486-0237- 5. — Режим доступа: [http://www.IPRsmarthop.ru/71737.html](http://www.iprbookshop.ru/71737.html)

2. Гранкин, В. Е. Статистический анализ больших массивов научноисследовательских данных средствами информационных технологий : практикум / В. Е. Гранкин. — Москва : Ай Пи Ар Медиа, 2022. — 87 c. — ISBN 978-5-4497-1518-0. — Текст : электронный // Цифровой образовательный ресурс IPR SMART : [сайт]. — URL: https://www.IPRsmarthop.ru/117045.html

## *Дополнительная литература*

3. Информационные системы и технологии управления [Электронный ресурс] : учебник для студентов вузов, обучающихся по направлениям «Менеджмент» и «Экономика», специальностям «Финансы и кредит», «Бухгалтерский учет, анализ и аудит» / И.А. Коноплева [и др.]. — 3-е изд. — Электрон. текстовые данные. — М. : ЮНИТИ-ДАНА, 2017. — 591 c. – ЭБС «IPRsmart». — 978-5-238-01766-2. — Режим доступа: [http://www.IPRsmarthop.ru/71197.html](http://www.iprbookshop.ru/71197.html)

4. Васильев, Р. Б. Управление развитием информационных систем : учебник / Р. Б. Васильев, Г. Н. Калянов, Г. А. Левочкина. — 4-е изд. — Москва : Интернет-Университет Информационных Технологий (ИНТУИТ), Ай Пи Ар Медиа, 2022. — 507 c. — ISBN 978-5- 4497-1654-5. — Текст : электронный // Цифровой образовательный ресурс IPR SMART : [сайт]. — URL: [https://www.IPRsmarthop.ru/120490.html](https://www.iprbookshop.ru/120490.html)

5. Музылева, И. В. Основы цифровой техники : учебное пособие / И. В. Музылева. — 4-е изд. — Москва : Интернет-Университет Информационных Технологий (ИНТУИТ), Ай Пи Ар Медиа, 2022. — 250 c. — ISBN 978-5-4497-1647-7. — Текст : электронный // Цифровой образовательный ресурс IPR SMART : [сайт]. — URL: https://www.IPRsmarthop.ru/120483.html

## **РАЗДЕЛ 5. ОБРАЗОВАТЕЛЬНЫЕ ТЕХНОЛОГИИ**

В соответствии с требованиями п. 7.3 ФГОС ВПО в целях реализации компетентностного подхода в учебном процессе дисциплины «Информационные технологии в профессиональной деятельности» предусматривается широкое использование активных и интерактивных форм проведения занятий в сочетании с внеаудиторной работой. Выносимые на практические занятия вопросы обсуждаются в компьютерном классе перед выполнением практических заданий, используя мультимедийный проектор. Контроль текущих знаний студента проводится по результатам выполнения практических заданий и задач для самостоятельного решения, а также контрольного опроса.

*Таблица 5.1*

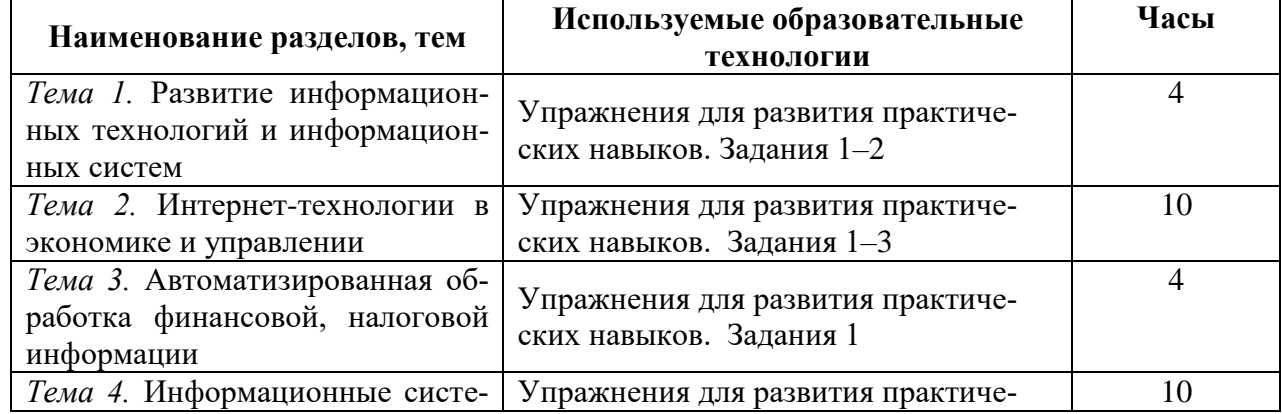

# **Интерактивные образовательные технологии, используемые на аудиторных занятиях**

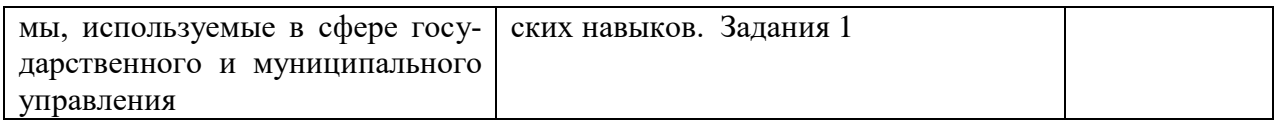

# **Практикум**

Задание № 1 Построение простой электронной таблицы

*1. Создайте свою папку. Запустите Excel.*

*2. Начиная с клетки А1, создайте электронную таблицу по образцу. Сначала заполните строки 1, 2 и колонку А. Все заголовки и фамилии вводите с первой позиции клетки. Колонку «Зарплата» заполните значениями в пределах от 5000 руб до 20 000 руб.*

*3. При заполнении клеток С3, D3 используются формулы:*

*С3=В3\*С\$2*

*D3=B3-C3*

*4. Диапазоны клеток С3:С9 и D3:D9 заполняются путём копирования соответствующих формул. Для этого нужно выделить блок ячеек*

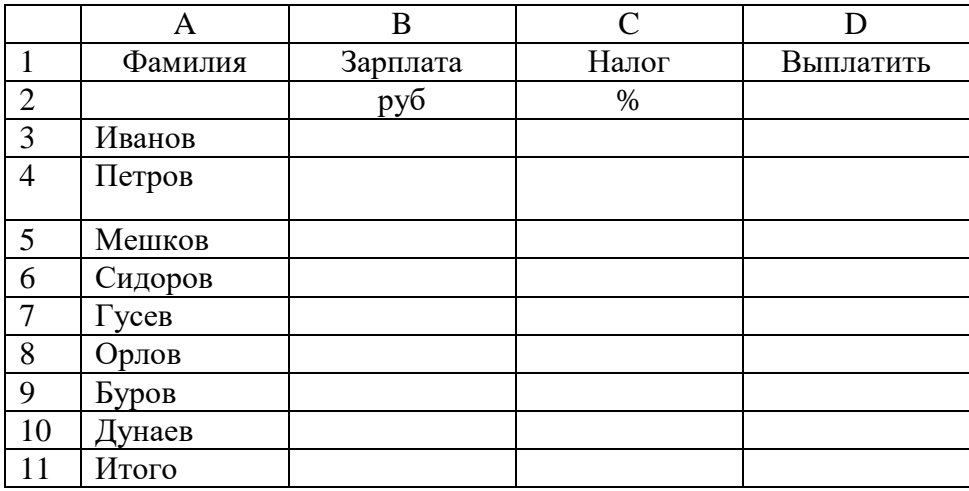

*и вызвать операцию Правка—Заполнить—Вниз. Или с использованием мыши путём «протаскивания».* 

*5. Просмотрите формулы для всех сотрудников. Обратите внимание на автоматическое изменение некоторых адресов ячеек. Адрес какой ячейки не изменился? Почему? Обязательно найдите ответы на эти вопросы; при необходимости обратитесь к преподавателю.*

*6. Клетка B11 рассчитывается по формуле =СУММ(B3:B10). В клетки С11, D11 эта формула копируется. Сохраните заполненную таблицу в паке под именем ZP1.XLS.*

*7. Поменяйте у нескольких сотрудников заработную плату. Для редактирования содержимого ячеек используйте клавишу F2 или дважды щёлкните мышкой на соответствующей ячейке. Обратите внимание на изменения вычисляемых ячеек.* 

*8. Установите налог 15%. Сравните полученные итоговые данные с предыдущими значениями.* 

*9. Вставьте новые графы «Премия» и «Всего начислено» после графы зарплата. Самостоятельно задайте формулы для их вычисления, исходя из того, что премия составляет определенный процент от зарплаты, а «Всего начислено» — это «Зарплата» + «Премия». Отредактируйте формулу Выплатить.* 

*10. Удалите одну строку из таблицы (сотрудник уволен). Проверьте формулы итоговой строки, обратите внимание на изменения диапазонов в формулах.* 

*11. Дополните таблицу еще тремя строками, включив их между, например, 5 и 6 строками (приняты три новых сотрудника). Заполните эти строки. Фамилии и зарплаты введите, формулы—скопируйте.* 

*12. Вставьте перед колонкой «Налог» еще две колонки «Пенсионный фонд» и «Налогооблагаемая база». Установите, что в пенсионный фонд удерживается в размере 1% от начисленной зарплаты и премии. Отчисления в пенсионный фонд не входят в налогооблагаемую базу, т.е. «Налогооблагаемая база» вычисляется как «Зарплата» + «Премия» - «Пенсионный фонд». Внесите все необходимые изменения в формулы.* 

*13. Измените алгоритм расчёта подоходного налога с учётом прогрессивной шкалы налогообложения. Если налогооблагаемая база меньше определённой величины (например, 12 000), то принимается ставка 12%, если больше—20%. Формула должна использовать функцию ЕСЛИ. Как изменится формула, если шкала будет задана так: до 12 000 –12%, от 12 000 до 25 000–20%, больше 25 000–25 %?*

*14. Проанализируйте полученные результаты.*

*15. Вставьте перед колонкой фамилия новую графу «Табельный номер» и заполните её значениями 100, 101, 102 и т.д. (Правка—Заполнить—Прогрессия).*

*16. Под строкой «Итого» вставьте ещё две строки для вычисления среднего и максимального значения начисленной и выданной зарплаты. Для этого воспользуйтесь встроенными статистическими функциями МАКС и СРЗНАЧ, укажите диапазон для работы этих функций.* 

*17. Задайте следующие имена для диапазонов ячеек (Вставка—Имя—Присвоить):*

*Зарплата–для столбца с начисленными зарплатами;*

*Премия–для столбца с премиями;*

*Налог–для столбца с налогами;*

*Пенсионный фонд–для столбца с отчислениями в пенсионный фонд.*

*18. Выделите всю таблицу и выполните команду Вставка—Имя—Применить. Укажите применить все имена из списка. Проверьте изменения в формулах.*

*19. Вместо адресов ячеек в формулах должны появиться имена диапазонов, например формулы в столбце «Всего начислено» должны иметь вид = «Зарплата» + «Премия». 20. Сохраните таблицу в своей папке под именем ZP1.XLS.* 

Задание № 2 Использование статистических, математических и текстовых функций

*1. Составьте таблицу следующего вида. Введите в таблицу заголовок.*

*2. Заполните ячейку B4. Затем протащите мышь вправо до ячейки F4 включительно (указатель мыши необходимо навести на ячейку B4 таким образом, чтобы он принял форму чёрного крестика). Отпустите левую кнопку мыши. Клетки автоматически заполнятся месяцами.* 

*3. Заполните остальные ячейки.*

*ЗАДАЧА 1. Рассчитать выручку от проката машин на 4 часа, 1 день, 1 неделю.* 

*4. Выделите ячейки B5:G5. Выполните щелчок на кнопке Сумма на панели инструментов Стандартная.* 

*5. Скопируйте формулу из ячейки G5 в ячейки G6:G7.*

*6. Выделите ячейки В5:В8. Выполните щелчок на кнопке Сумма.* 

*7. Скопируйте формулу из ячейки В8 в ячейки С8:G8.* 

*Расчёт процента*

*8. Установите курсор на ячейку Н5. Щелкните на кнопке Процент на панели Форматирование для задания формата ячейки.* 

9. *Наберите формулу =G5/G8 и, не нажимая клавишу Enter, нажмите клавишу F4. Формула примет вид =G5/\$G\$8, то есть относительный адрес G8 изменится на абсолютный \$G\$8 (не меняющийся при копировании формулы в другие ячейки). Нажмите клавишу Enter. Появится величина в процентах*.

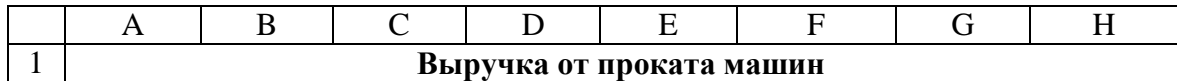

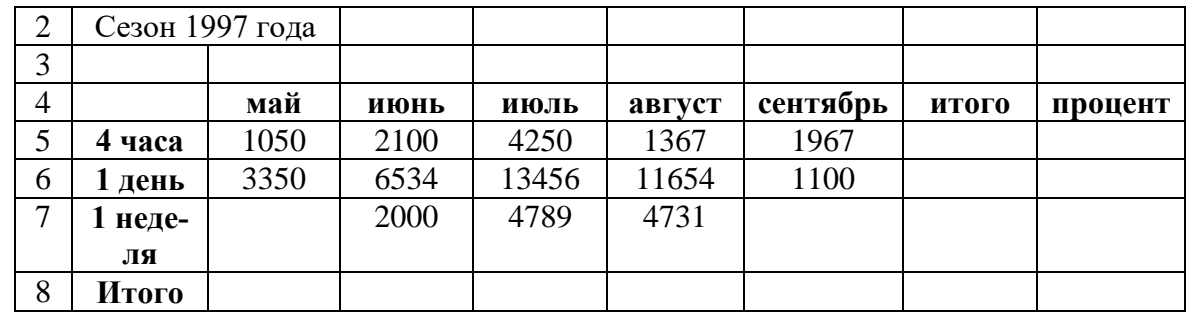

*10. Скопируйте формулу из ячейки Н5 в ячейки Н6:Н8.*

*Имена ячеек*

*11. Присвойте ячейке G8 имя Всего: установите курсор на ячейку G8, выполните команду Вставка—Имя—Присвоить, введите имя Всего, щелкните на кнопке ОК.*

*12. Очистите ячейки Н5:Н8 для расчёта процентов по другой формуле.*

*13. Введите имя ячейки в формулу расчёта процента: установите курсор на ячейку H5 и введите формулу =G5/Всего, скопируйте формулу в Н6:Н8.*

*14. Быстрый переход к ячейке по её имени: откройте список в поле Имя в строке Формул, щелкните на имя ячейки. Для перехода к ячейке по её имени можно также использовать команду Вставка—Перейти (или нажать клавишу F5) и выбрать имя ячейки. Контроль взаимосвязи ячеек при расчётах*

*15. Выведите панель инструментов Зависимости. Для этого выполните команду Сервис—Зависимости—Панель зависимостей.* 

*16. Установите курсор на ячейку G8. Щёлкните на кнопке влияющие ячейки. Щёлкните на кнопки зависимые ячейки.*

*Влияющие ячейки-это ячейки, на которые ссылается формула в текущей ячейке. Зависимые ячейки- это ячейки, содержащие формулы, которые ссылаются на текущую ячейку.*

*17. Удалите все стрелки, щелкнув на кнопке Убрать все стрелки на Панели зависимости.*

*18. Сохранить таблицу под именем Таблица3.xls. Рабочему столу, на котором находится таблица, присвойте имя Задача 1.*

*19. Следующему листу присвойте имя Задача 2 (если в рабочей книге только один лист, щелкните правой кнопкой мыши по ярлычку этого листа и выполните команду Добавить— Лист).*

**Задание 3.** Одной из актуальных задач управления закупками, продажами, выполнения работ, оказания услуг является проверка надежности контрагентов (поставщиков, клиентов).

Оценка надежности контрагента основывается на разносторонней информации. Устанавливается, например, есть ли поставщик в Едином государственном реестре юридических лиц (ЕГРЮЛ), участвовал ли в государственных поставках, госконтрактах, конкурсах (тендерах), не является ли предприятием-банкротом (или оцениваются риски банкротства), нет ли его в федеральных, региональных списках недобросовестных поставщиков, предъявлялись ли контрагенту иски, связанные с нарушением обязательств, в т. ч. налоговыми органами (решения судов, суммы исков), не является ли руководитель поставщика дисквалифицированным лицом. Оценивается финансовое состояние, деловая репутация и другие характеристики контрагентов.

Налоговые органы привлекают налогоплательщиков (организации, предприятия) к ответственности, например, за заключение договоров с так называемыми «фирмамиоднодневками», имеющими адреса «массовой» регистрации, «массовых» учредителей, «массовых» директоров.

Под фирмами-однодневками налоговые органы признают юридические лица, не обладающие фактической самостоятельностью, созданные без цели ведения деятельности, не представляющие налоговую отчетность, зарегистрированные по адресу массовой регистрации. Данные юридические лица искусственно включаются недобросовестными налогоплательщиками

в цепочку хозяйственных связей для создания фиктивных расходов и получения вычетов по НДС без соответствующего движения товара.

В случае, когда контрагент окажется неблагонадежным, то это грозит не только потерянными деньгами и судами, но и другими, не менее негативными последствиями. Если контрагент оказался фирмой-однодневкой, а вы заранее не навели о ней справки, то ждите проверки налоговой инспекции, исключение зачета НДС за весь период по непроверенному контрагенту и доначисления налога на прибыль.

Сбор информации, характеризующей деятельность контрагента с целью подтверждения его надежности (добросовестности), свидетельствуют о проявлении должной осмотрительности и осторожности при выборе контрагента, уменьшает риск неисполнения обязательств.

Проверка надежности контрагентов выполняется на основе общедоступной информации, опубликованной на открытых государственных интернет-ресурсах.

В соответствии со ст.7 ФЗ «Об информации, информационных технологиях и о защите информации» от 27.07.2006 № 149-ФЗ общеизвестные сведения и иная информация, доступ к которой не ограничен, представляют собой общедоступную информацию. Такая информация может использоваться любыми лицами по их усмотрению при соблюдении установленных федеральными законами ограничений в распространении.

Для проверки надежности контрагентов используются интернет-ресурсы (источники информации) Федеральной налоговой службы. Федеральной службы государственной статистики, Арбитражного суда РФ, Федеральной службы судебных приставов, портала государственных закупок (zakupki.gov.ru), единого федерального реестра сведений о фактах деятельности юридических лиц (http://www.fedresurs.ru/) и др.

Пель практической работы – приобретение знаний и навыков проверки и належности контрагентов с использованием информационных ресурсов сети Интернет.

Выполняется на практических занятиях и внеучебное время (самостоятельная работа).

Отчет предоставляется в электронном виде, объём 5-7 страниц (MS Word). В отчете отражается наименование института, кафедры, дисциплины, темы работы, ФИО студента, направление подготовки, дата, результаты выполнения заданий практической работы. Даются ссылки на ресурсы сети Интернет, статьи, другие публикации.

Защита работы - сообщение 5-6 мин с демонстрацией результатов проверки надежности контрагента, ответы на вопросы.

Задание 4. 1. Найдите в сети Интернет материалы о проверке надежности контрагентов, составьте перечень наиболее значимых сведений (характеристик).

2. Найдите официальные интернет-ресурсы, используемые для проверки надежности контрагентов.

3. Выполните проверку надежности предприятия (организации).

## Методические указания по выполнению практической работы по выполнения первого задания

Для выполнения первого задания найдите сайты нескольких фирм, оказывающих информационно-аналитические услуги по проверке надежности контрагентов.

Примеры сайтов: http://www.niisokb.ru/services/contractor\_reliability\_estimation/

http://stealth-kaluga.com/proverka-kontragenta https://kontur.ru/focus/features#goscontract

http://advocatshmelev.narod.ru/proverka\_kontragenta\_na\_dobrosovestnost.html#dolzhnayaosmotritelnost

На основе материалов указанных и других сайтов (в т.ч. статей в журналах) определите (выберите) не менее 15 сведений (характеристик), используемых для проверки надежности (добросовестности) контрагентов.

Дополните приведенный ниже фрагмент отчета по первому заданию (пункты с 6 по 15). Перечень характеристик (сведений) для проверки надежности контрагентов.

1. Регистрационные данные в ЕГРЮЛ (основной государственный регистрационный номер (ОГРН), ИНН и другие сведения)

- 2. Сведения из реестра дисквалифицированных лиц (руководителей)
- 3. Данные из Единого федерального реестра сведений о банкротстве
- 4. Сведения из реестра недобросовестных поставщиков (по данным ФАС России)
- 5. Решения арбитражных судов (неисполненные обязательства, суммы исков и др.)

…

Реестр недобросовестных поставщиков по 44-ФЗ «О контрактной системе в сфере закупок товаров, работ, услуг для обеспечения государственных и муниципальных нужд» ведет Федеральная антимонопольная служба (ФАС) на основании информации (документов) заказчиков (победитель торгов уклоняется от заключения контракта, контракт не исполняется или исполняется ненадлежащим образом). Информация о недобросовестном поставщике (исполнителе, подрядчике) исключается из реестра ФАС по истечении 2 лет с даты ее включения в реестр. Критерии недобросовестности контрагента. <http://www.klerk.ru/buh/articles/165687/>

Судебная и правоприменительная практика сформировала критерии недобросовестности налогоплательщика (контрагента):

– в ЕГРЮЛ отсутствует запись о поставщике;

- поставщик отсутствует по юридическому адресу, по месту государственной регистрации;
- в налоговый орган поставщик сдает «нулевые» декларации либо не сдает отчетность;
- контрагент не ведет производственную деятельность;

– за руководителя организации подпись поставило лицо, которое не обладает такими полномочиями;

- у поставщика отсутствуют расчетные счета в банках либо он закрыл расчетный счет;
- расчетные счета организации и ее контрагентов находятся в одном банке;
- организации-посредники располагаются по одному юридическому адресу;
- поставщик не уплатил налог в бюджет;
- нет данных о месте оказания услуг;
- установлена аффилированность поставщика и покупателя;
- налогоплательщик систематически выбирает недобросовестных контрагентов;
- заключенный договор признан недействительным;
- у сделки отсутствует деловая цель.

## **Методические указания по выполнению практической работы по выполнения второго задания**

Отчет по интернет-ресурсам (источникам информации) для проверки надежности контрагентов – ссылки на соответствующие страницы сайтов (дополнительно могут быть приведены скриншоты сайтов).

1. Регистрационные данные в ЕГРЮЛ

[http://egrul.nalog.ru/#](http://egrul.nalog.ru/)

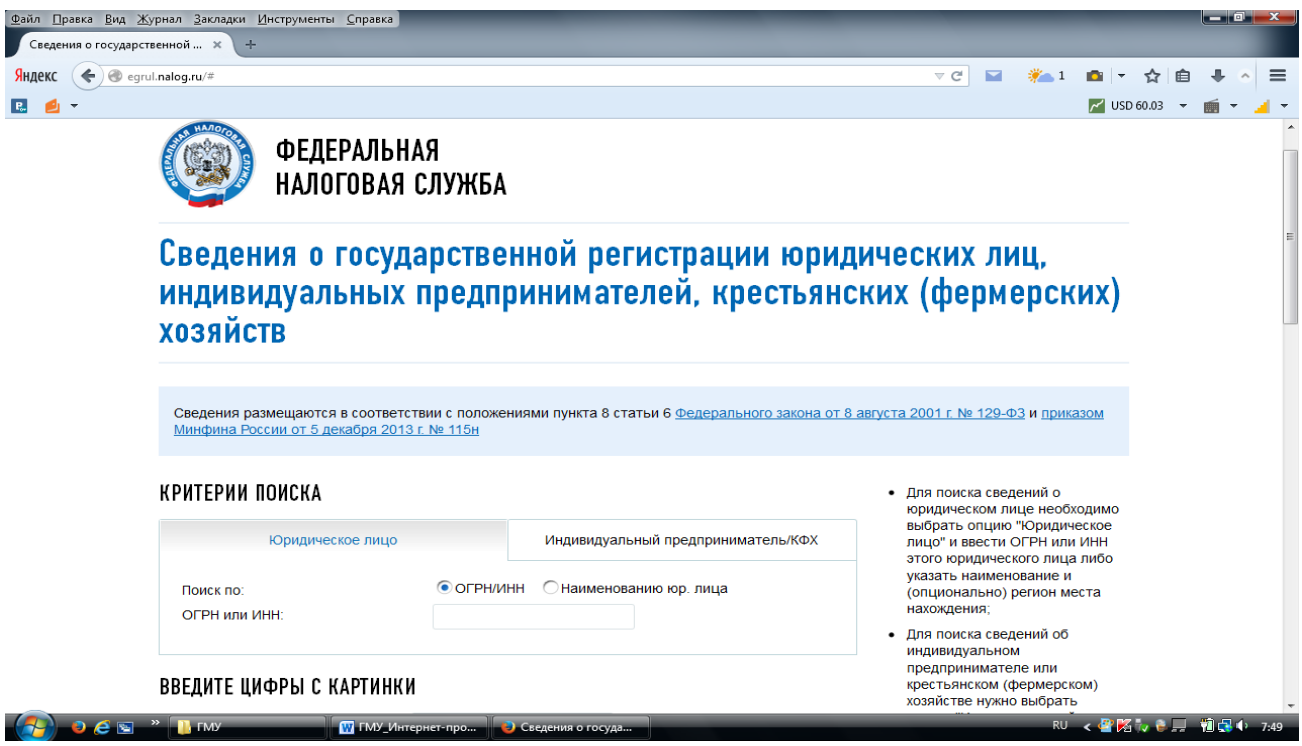

# 2. Реестр дисквалифицированных лиц (руководителей)

Дисквалификация на определенный срок по решению судов за нарушение законодательства о государственной регистрации, о труде, за неправомерные действия при банкротстве и др.

<https://service.nalog.ru/disqualified.do>

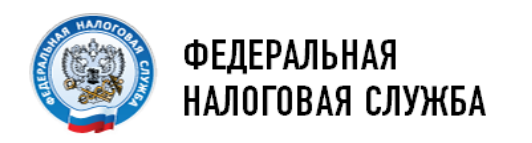

# Поиск сведений в реестре дисквалифицированных лиц

## РЕКВИЗИТЫ ПОИСКА

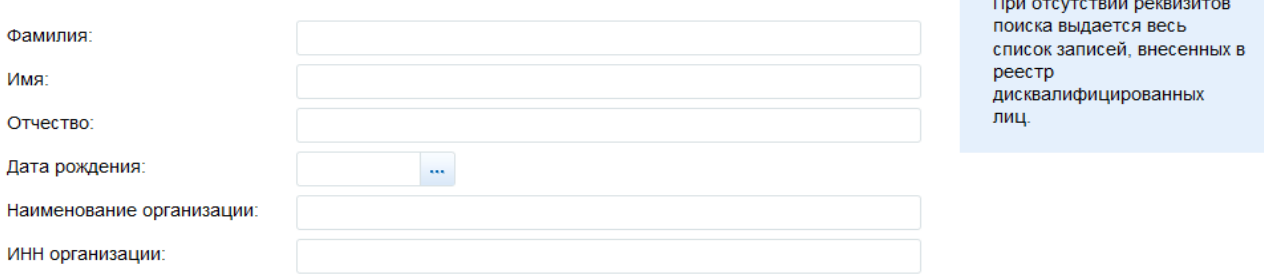

Сведения по состоянию на 26.03.2015, всего записей в реестре: 1649, найдено записей: 1649

#### **X** Скачать в Excel

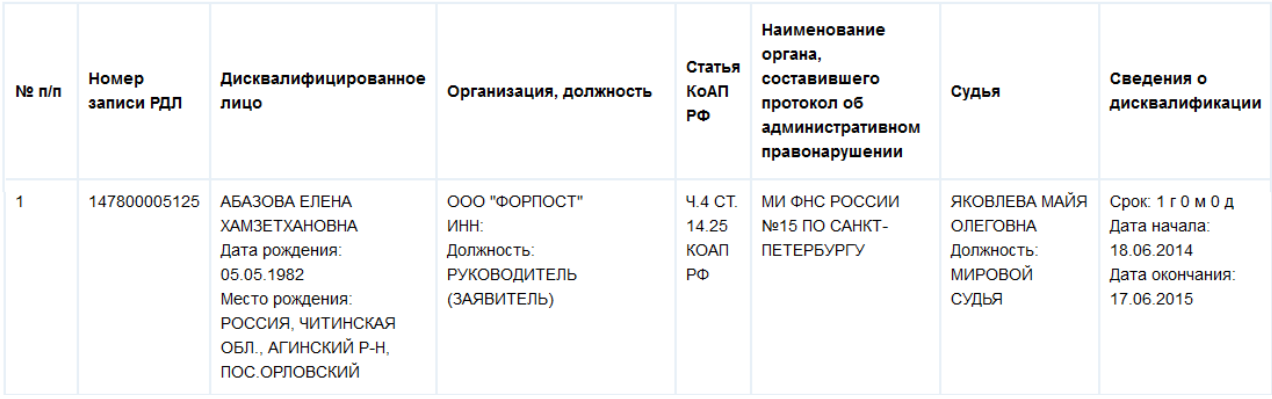

3. Единый федеральный реестр сведений о банкротстве

…

4. Реестр недобросовестных поставщиков (по данным ФАС России)

… 5. Банк решений арбитражных судов

…

Найдите и включите в отчет 10 других официальных интернет-ресурсов (источников информации) о контрагентах (ссылки), необходимых для уменьшения риска неисполнения обязательств по договорам поставки товаров, выполнения работ, оказания услуг.

6. …

…<br>…… 15. …

На сайте [http://egrul.nalog.ru/#](http://egrul.nalog.ru/) можно получить информацию о контрагентах из ЕГРЮЛ и другие сведения.

Исключенные из ЕГРЮЛ организации, предприятия отражены на сайте Единого федерального реестра сведений о фактах деятельности юридических лиц [\(www.fedresurs.ru\)](http://www.fedresurs.ru/).

Для проверки надежности контрагентов используется реестр государственных контрактов, заключенных по итогам размещения заказов Федерального казначейства [\(http://reestrgk.roskazna.ru/\)](http://reestrgk.roskazna.ru/), информация об исполнительных производствах на сайте Федеральной службы судебных приставов (ФССП) (fssprus.ru), банк решений арбитражных судов [\(http://www.arbitr.ru/\)](http://www.arbitr.ru/).

Обнаружить, привлекалось ли руководство организации (контрагента) к уголовной, административной ответственности можно при помощи государственной автоматизированной системы «Правосудие» (интернет-портал sudrf.ru).

При проверке выявляются связи контрагента с другими юридическими и физическими лицами (проверка аффилированности). Часто контрагент действуют через дочерние или вновь приобретенные, организованные фирмы. Выявляются компании, связанные по какому-либо признаку с проверяемым контрагентом (общий адрес регистрации, общие учредители, общие руководители).

В случае приостановления, отзыва лицензии у страхователя поставщика возрастает риск невыплаты компенсации страховой компанией, например, при утрате (потере) застрахованного груза в результате аварии, и, соответственно, риск невозврата (частичного возврата, возврата через длительный период времени) вашей фирме предварительной оплаты груза (товара).

Рекомендуется проверить наличие (приостановление действия, отзыв) лицензии страхователя контрагента (поставщика).

Реестр страховых организаций <http://www.insur-info.ru/register/>

Фрагменты (скриншоты) реестров о приостановлении и отзыве лицензий на осуществление страховой деятельности приведены ниже.

Страховые организации с приостановленными лицензиями (фрагмент) [http://www.insur](http://www.insur-info.ru/licence/?status=2)[info.ru/licence/?status=2](http://www.insur-info.ru/licence/?status=2)

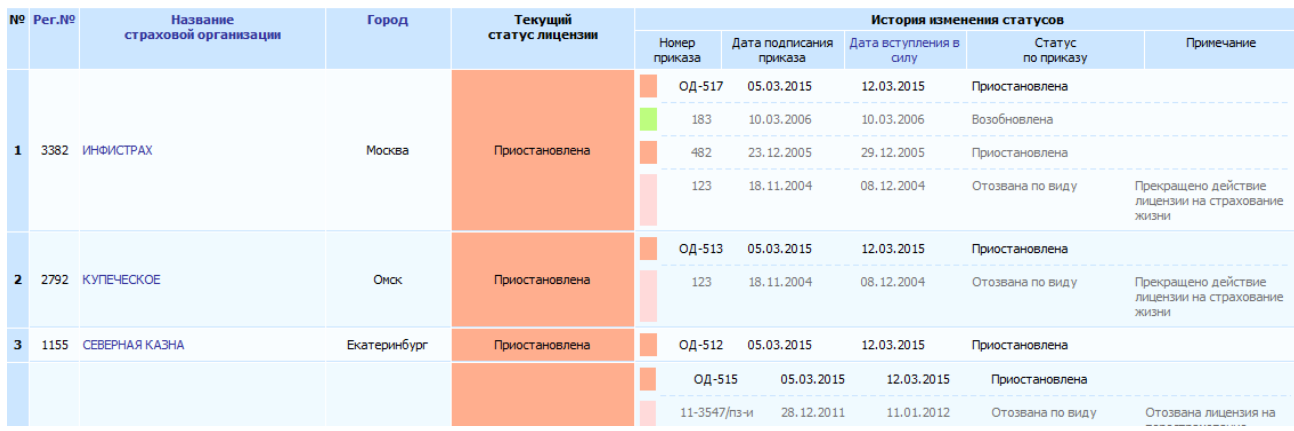

Страховые организации с отозванными лицензиями (фрагмент) [http://www.insur](http://www.insur-info.ru/licence/?status=3)[info.ru/licence/?status=3](http://www.insur-info.ru/licence/?status=3)

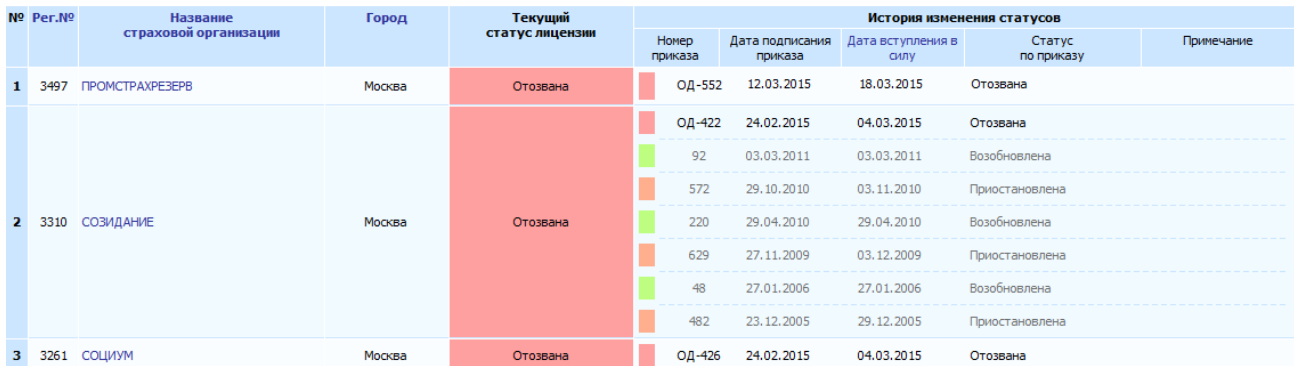

Вставьте в отчет фрагменты скриншотов страховых организаций с приостановленными и отозванными лицензиями на дату выполнения лабораторной работы.

Страховщики, лишившиеся лицензии на осуществление страховой деятельности, не являются страховыми компаниями. Они не имеют право производить страхование, но обязаны отвечать по своим обязательствам в рамках действующих договоров страхования. Застраховаться в таких компаниях нельзя, а вот получить страховую выплату можно попытаться.

За серьезные нарушения страхового законодательства лицензии страховых компаний могут приостанавливаться или ограничиваться. Это означает, что страховая компания продолжает работать в штатном режиме, но не имеет права заключать новые договоры страхования вообще или по конкретному договору страхования. Естественно, договоры страхования, заключенные в период приостановки или ограничения лицензии будут ничтожны.

Обанкротившиеся страховщики (банкроты), это страховые компании, которые не только лишились лицензии, но и признаны несостоятельными по решению суда. Они не в состоянии удовлетворить требования кредиторов.

Приказы Банка России о назначении временных администраций, приостановлении действия, отзыве лицензий страховых компаний публикуются в «Вестнике Банка России»

[http://www.cbr.ru/publ/print.aspx?file=vestnik/vestnik-orders\\_2015.htm](http://www.cbr.ru/publ/print.aspx?file=vestnik/vestnik-orders_2015.htm)

Рекомендуется проверить включение аудиторской организации (индивидуального аудитора) поставщика, подписавшего заключение по годовой бухгалтерской отчетности, в реестр саморегулируемых организаций аудиторов.

На сайте Министерства финансов представлены реестры аудиторов и аудиторских организаций саморегулируемых организаций аудиторов

[http://www.minfin.ru/ru/perfomance/audit/reestr\\_audit/](http://www.minfin.ru/ru/perfomance/audit/reestr_audit/)

Реестр аудиторов (фрагмент)

[http://old.minfin.ru/ru/accounting/reestr\\_audit/auditors/](http://old.minfin.ru/ru/accounting/reestr_audit/auditors/)

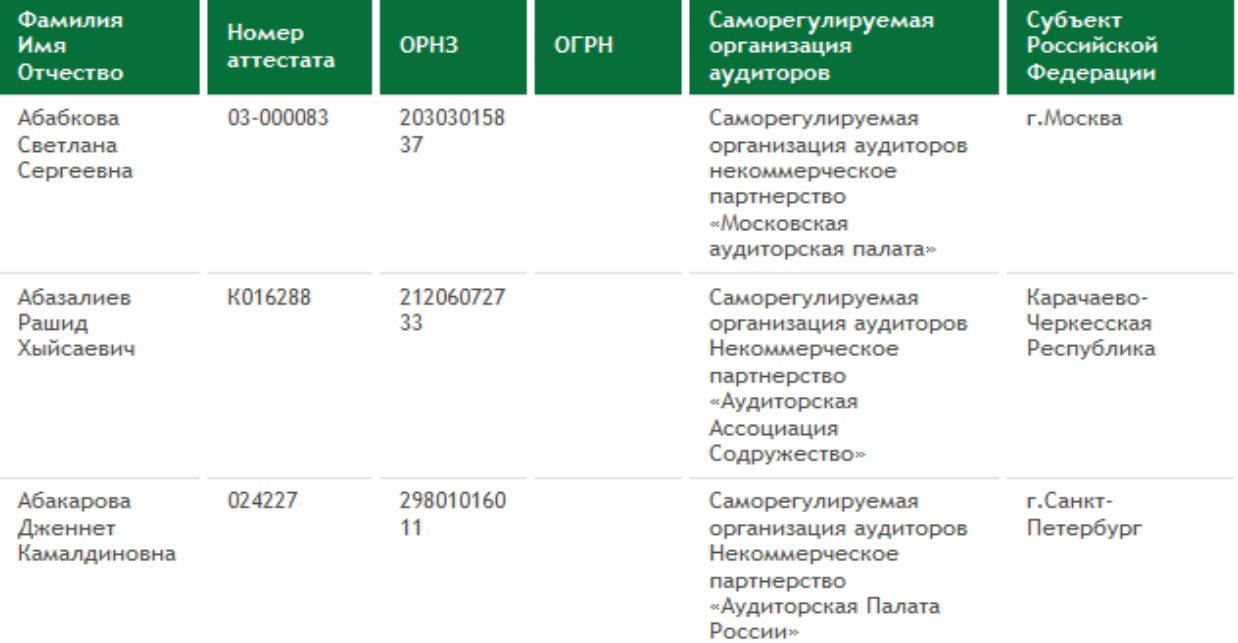

# Реестр аудиторских организаций (фрагмент)

## [http://old.minfin.ru/ru/accounting/reestr\\_audit/auditor\\_org/](http://old.minfin.ru/ru/accounting/reestr_audit/auditor_org/)

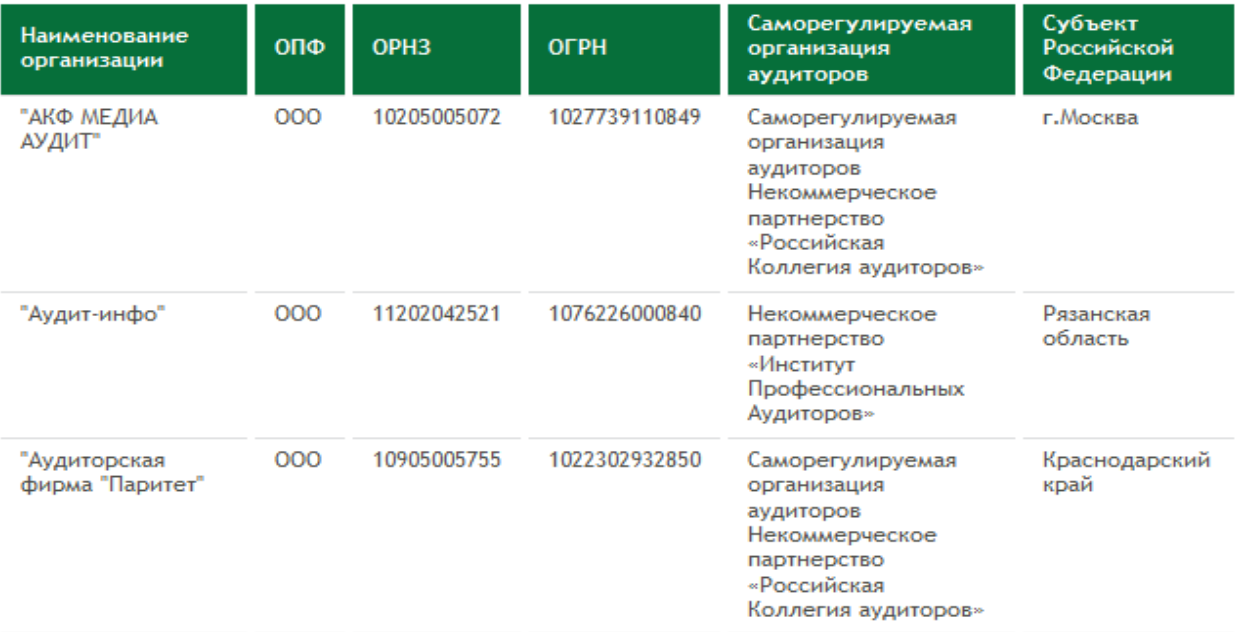

Вставьте в отчет фрагменты скриншотов реестров аудиторов и аудиторских организаций на дату выполнения лабораторной работы.

Для проверки надежности (добросовестности) контрагентов могут быть использованы некоторые негосударственные интернет-ресурсы, независимые оценки деятельности организаций, предприятий рейтинговыми агенствами.

Например, реестр добросовестных поставщиков <http://www.ruscentr.com/laureats/federal/?search=1>

## Организации, внесенные в Реестр добросовестных поставщиков

- 27.03.2015 ЗАО "Интертранс" (Москва, 2015)
- ОАО "АСК "РОСМЕД" (Москва, 2015) 24.03.2015
- 24.03.2015 ООО "Сантехмонтаж" (Мурманская область, 2015)
- 24.03.2015 ООО "ЗПИ "Альтернатива" (Республика Башкортостан, 2015)
- ООО "Три СОЛНЦА" (Москва, 2015) 23.03.2015
- ФГУП КЦ "Атомбезопасность" (Москва, 2015) 20.03.2015
- 20.03.2015 Общество с ограниченной ответственностью "Литейный" (Санкт-Петербург, 2015)
- ЗАО НПК "Геоэлектроника сервис" (Тверская область, 2015) 17.03.2015

Вставьте в отчет фрагмент реестра добросовестных поставщиков на дату выполнения лабораторной работы.

В сети Интернет имеются частные базы должников. Например, Центр долгов юридических лиц - <http://www.centerdolgov.ru/> . На сайте указаны должники, размер и основания возникновения задолженности. Однако эти и другие подобные неофициальные данные требуют перепроверки, в т.ч. поиска соответствующей информации в банке решений арбитражных судов [\(http://kad.arbitr.ru/\)](http://kad.arbitr.ru/), в банке данных исполнительных производств ФССП [\(http://fssprus.ru/iss/ip/\)](http://fssprus.ru/iss/ip/)

## **Методические указания по выполнению практической работы по выполнения третьего задания**

Студент самостоятельно выбирает предприятие (юридическое лицо) для проверки надежности.

Проверку надежности контрагента выполните на основе информации (характеристик) интернет-источников (не менее 15), составьте отчет по приведенной форме.

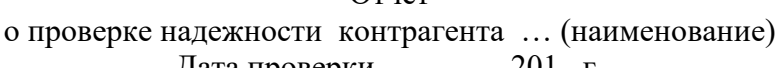

Дата проверки … … 201 г.

Отчет

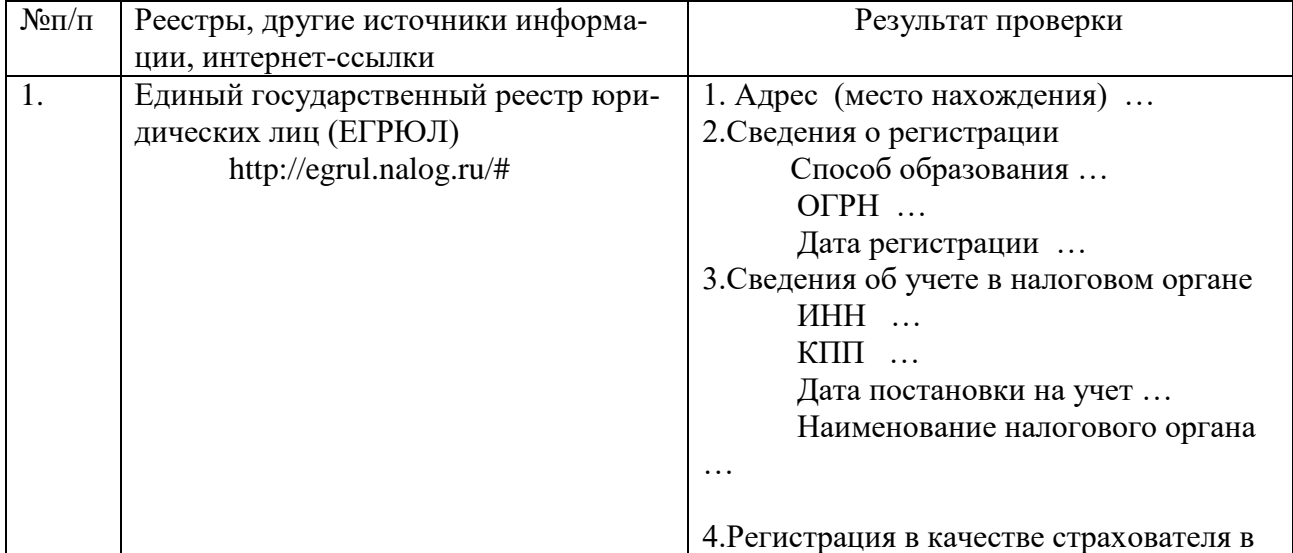

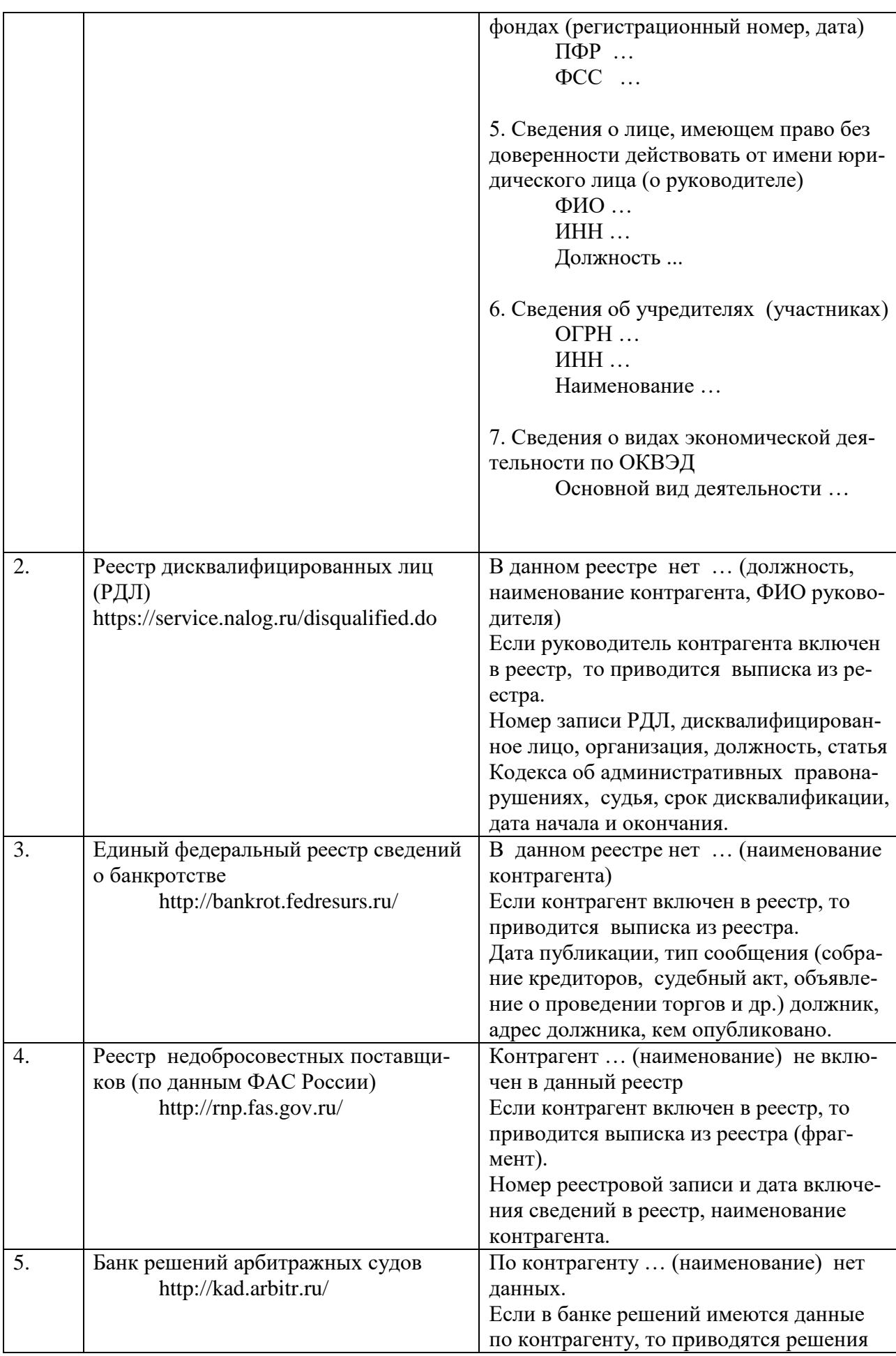

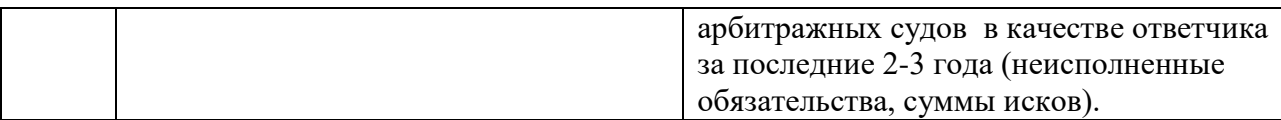

На основе результатов проверки напишите краткий вывод о надежности контрагента.

**Задание № 5.** Выполните расчет стоимости (цены) каждой из указанных ниже работ, услуг с помощью интернет-приложений (программ) на сайтах двух фирм-конкурентов, отразите результаты расчетов в отчете (скриншоты, ссылки):

изготовление упаковки;

лизинг автомобилей (оборудования);

ит-аутсорсинг (обслуживание компьютеров);

перевозка грузов (товаров) автотранспортом.

Для расчета стоимости работы, услуги на двух сайтах фирм-конкурентов должны быть использованы **одинаковые исходные данные** (заказы).

Стоимость работ, услуг зависит от местонахождения поставщика-исполнителя. Выполните расчеты, например, для г. Москвы. Расчеты выполняются на основе определяемых студентом практически значимых исходных данных.

По каждой работе, услуге отразите в отчете наименование фирмы-исполнителя (поставщика), страницу в сети Интернет, исходные данные и результаты расчета – снимки экранов (скиншоты) работы интернет-приложений.

Для выполнения заданий лабораторной работы не используйте сайты (интернетприложения), предлагающие посетителю (клиенту) для получения результатов расчета ввести ФИО, наименование предприятия, адрес электронной почты и другие сведения.

Для выполнения заданий лабораторной работы могут быть использованы интернетприложения приведенных ниже сайтов.

Но, в первую очередь, по каждому заданию необходимо найти сайты фирмконкурентов с интернет-приложениями и получить результаты расчета стоимости работ, услуг.

**Задания №6.** Изготовление упаковки (расчет стоимости упаковки)

ООО "Калкулэйт.Ру"

<http://www.calculate.ru/main/about/>

Перед расчетом просмотрите на сайте информацию об изготовляемых фирмой видах упаковки для продуктов питания (выпечки, тортов, пиццы и др.), бытовой техники, обуви, одежды и др. Выберите вид упаковки для расчета.

Ознакомьтесь с особенностями конструкции упаковки, материалами, порядком ввода данных и порядком расчета.

Например, для приведенного ниже расчета конструкция коробки под обувь «крышкадно» (тип рассчитываемой конструкции – «шкатулка»), материал – кашированный гофро-и микрогофрокартон.

Посмотрите представленную на данном сайте информацию по полиграфии, упаковке, бумаге (пункт меню «Заказчикам» - выберите «Справочник»)

<http://www.calculate.ru/ru/book/>

Порядок ввода данных

- 1. выбор типа конструкции и материала;
- 2. выбор конструкции по чертежу;

3. ввод исходных данных;

4. при необходимости ввод дополнительных параметров упаковки

Порядок расчёта

1. по исходным данным построение точного чертежа конструкции;

2. укладка изделий в крой всеми возможными способами;

3. расчёт стоимости тиража в различных укладках;

4. определение минимальной себестоимости изготовления тиража Пример расчета стоимости изготовления упаковки (обувной коробки – шкатулка) http://cost.calculate.ru/

В форме укажите тип рассчитываемой конструкции и материал (например, для обув- $\odot$  шкатулка  $\qquad$ и © гофрированный картон, кашированный ной коробки  $\lambda$ 

Все рассчитываемые цены на сайте являются действительными ценами компании «Калкулзйт». Приведенные в ходе расчета чертежи являются точными копиями чертежей конструкций, построенных в реальном времени по заданным размерам.

Для перехода к следующему этапу расчёта выберите тип конструкции и материал:

#### Тип конструкции

Выберите тип рассчитываемой конструкции

О короб

О обечайка

О папка

О пачка

О поддон

подставка O О стаканчик

 $C$  торт

 $\bullet$  шкатулка

О шоубокс

<sup>(</sup> транспортный гофрокороб

Материал

Укажите материал рассчитываемой упаковки

<sup>(</sup> хром-эрзац, коробочный картон

© гофрированный картон, кашированный далее»

#### далее » Щелкните кнопку

Выберите конструкцию. Все конструкции являются уменьшенными копиями чертежей, построенных по стандартным размерам на сайте в режиме реального времени.

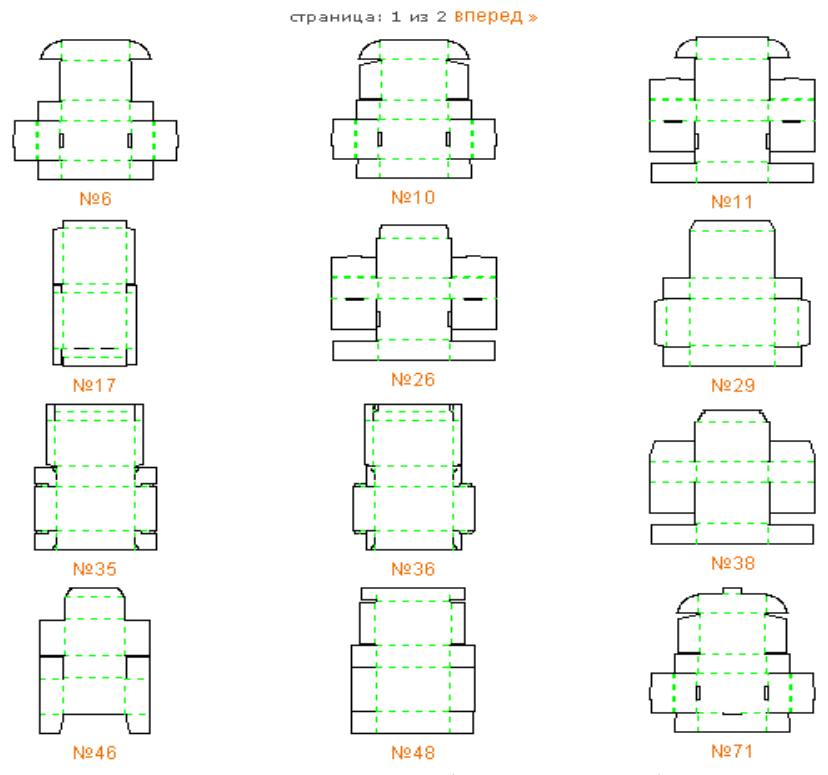

Выберите конструкцию, например, №48 (щелкните №48)

#### Расчет стоимости упаковки

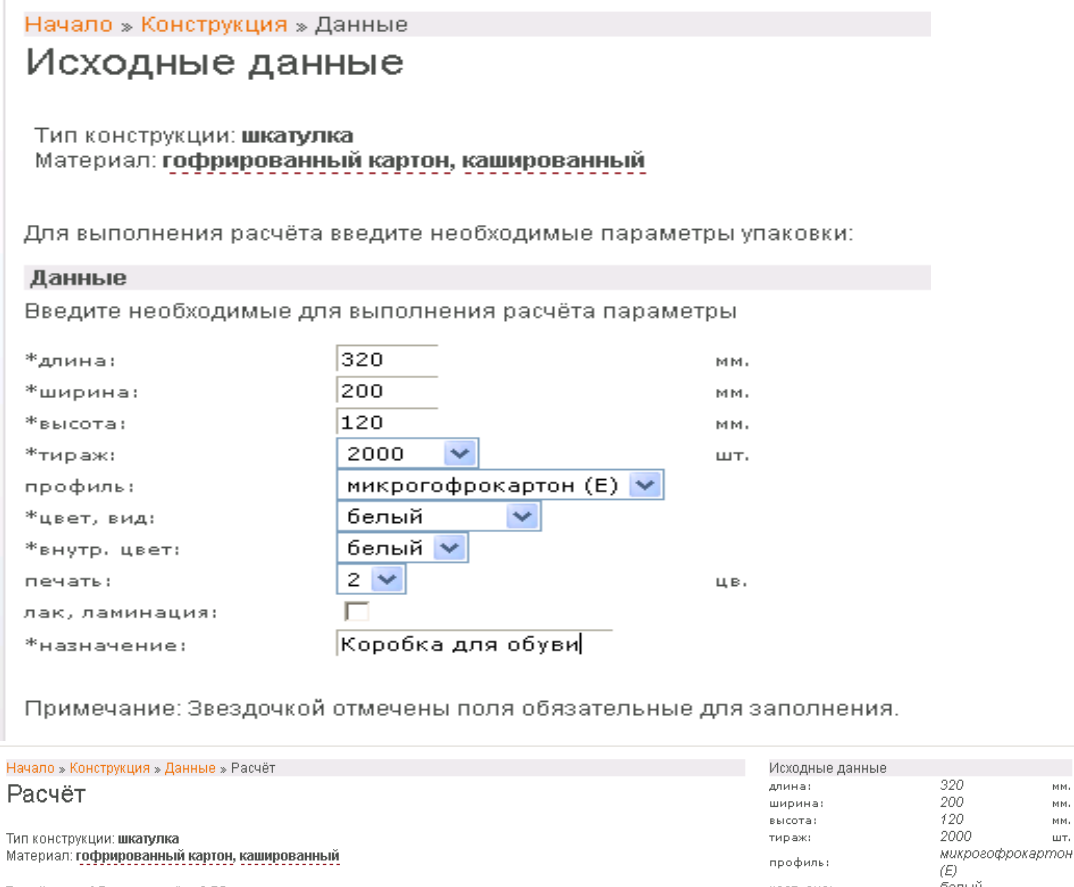

.<br>цвет, вид Расчёт готов! Время расчёта 0.75 сек. цвет, вид.<br>внутр. цвет:<br>печать: осный<br>белый<br>2 Пожалуйста проверьте исходные данные, результат обработки и ознакомьтесь с результатом расчёта. Для цв. вывода страницы на печать, кликните здесь лак, ламинация: назначение: .<br>Коробка для обуви Обработка данных

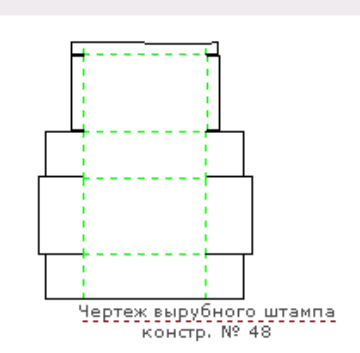

MM.<br>MM.

MM.

## Результат расчёта

Печать: офсетная Лайнер: "Ладога"

Цена изделия: 24.70 руб.

Вырубной штамп: 6185.68 руб.

Предпечатная подготовка: 3670.00 руб.

Материал: кашированный микрогофрокартон

Стоимость тиража: 59257.24 руб.

В цену включен НДС

Интернет-приложение позволяет быстро выполнить расчет стоимости изготовления заказываемого изделия, тиража и вырубного штампа по другим похожим конструкциям для определения минимальных затрат.

**Задания 7**. Лизинг автомобилей (оборудования) **<http://fin-calc.org.ua/ru/lease/calculate/>**

# **Лизинговый калькулятор**

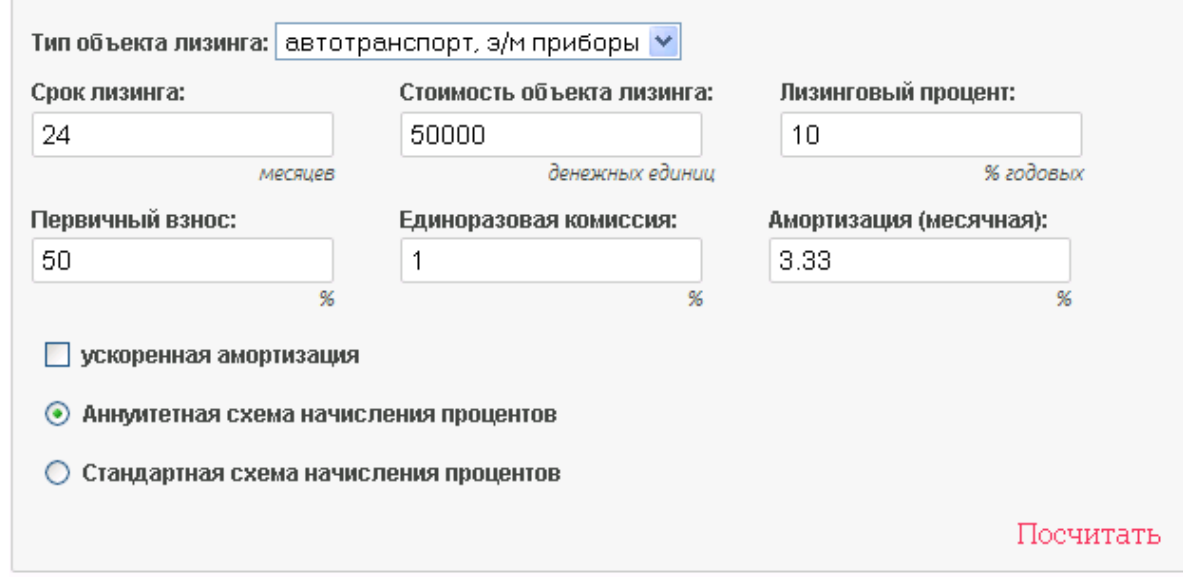

# Результаты

# Базовые условия

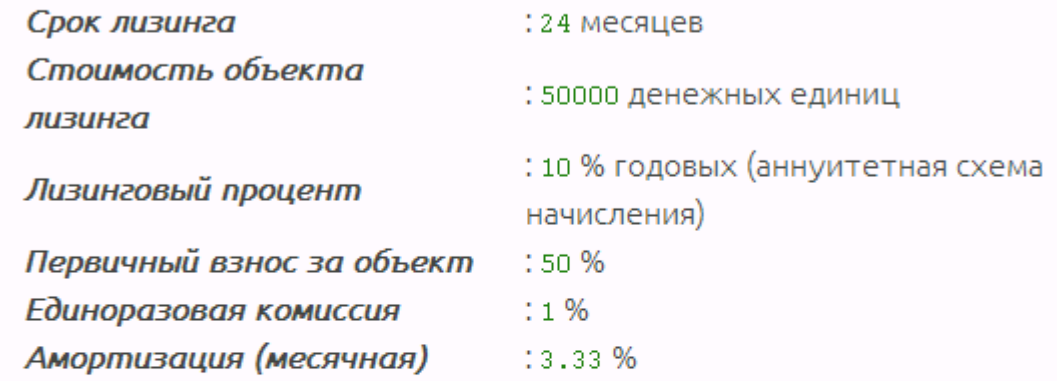

# Итоговые значения, денежных единиц

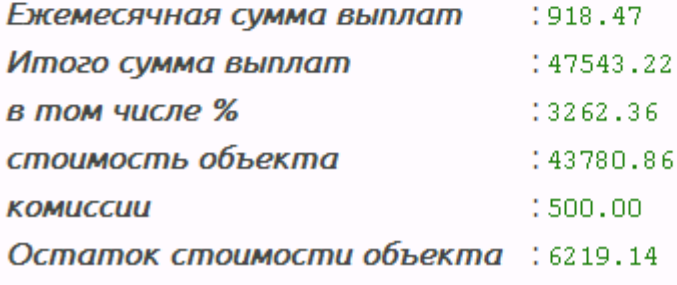

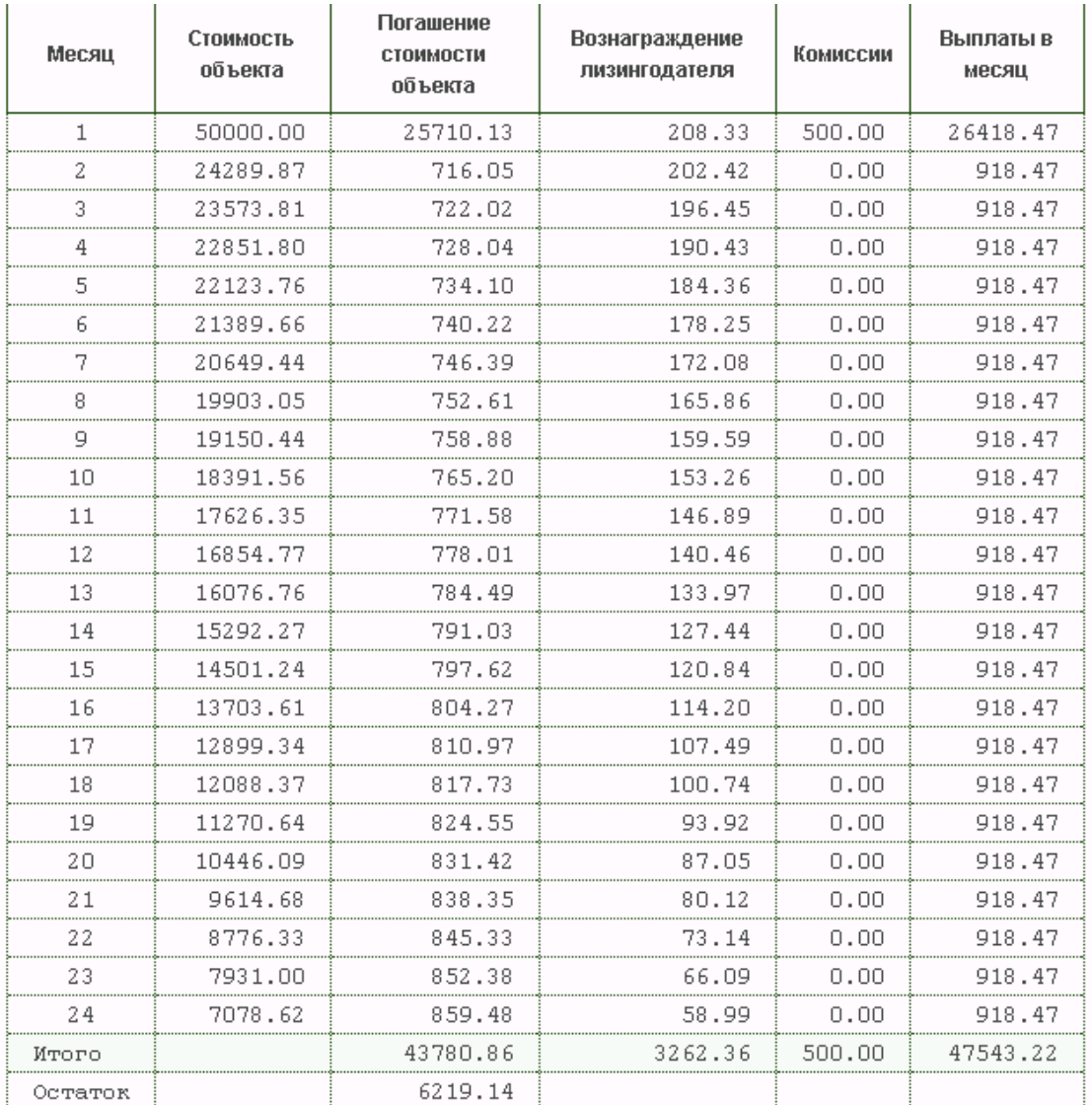

**Задания 8**. ИТ-аутсорсинг (обслуживание компьютеров).

Приведен пример расчета стоимости обслуживания 10 компьютеров, 1 сервера по тарифному плану «Стандарт». «Галочками» отмечены входящие в «Стандарт» обслуживание офисного ПО, принтеров, сканеров, МФУ и др.

<http://www.goodnet.ru/infrastructure/outsourcing/calculator/>

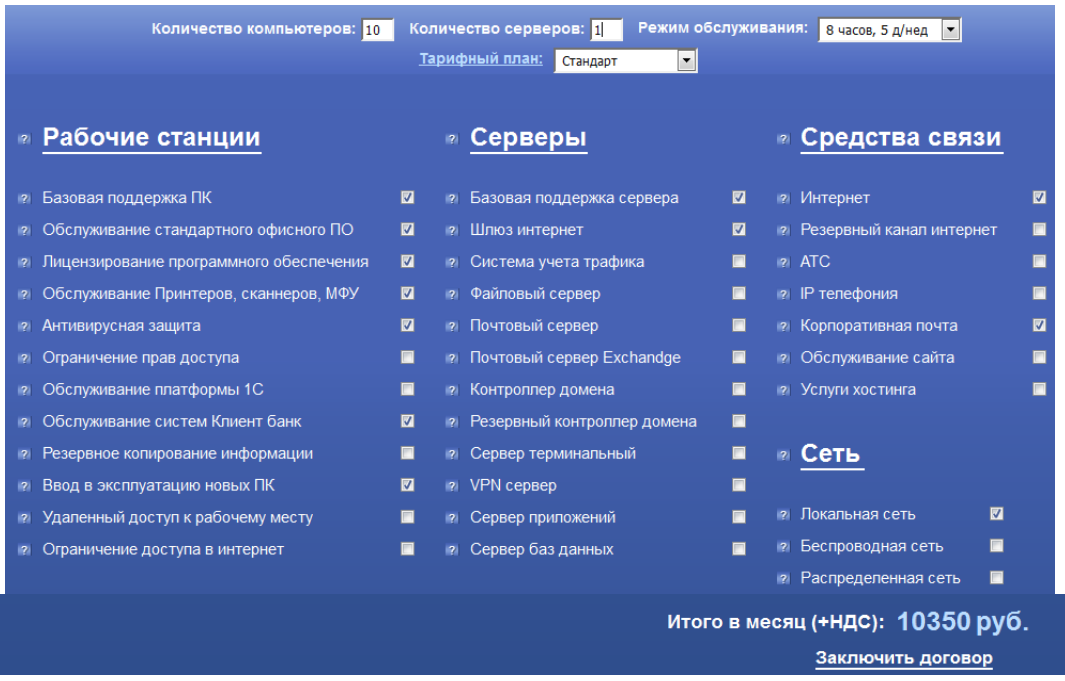

Задание № 9 Найдите в сети Интернет ценную (полезную) информацию для решения различных задач управления предприятием, организацией по приведенным ниже заданиям.

1. Приведите примеры государственных услуг в электронном виде для предприятий, организаций, граждан (юридических и физических лиц).

2. Определите задачи, выполняемые экономистами, финансистами, менеджерами, бухгалтерами, другими специалистами предприятий, и информацию сети Интернет для их решения.

3. Изучите возможности базы знаний российского делового портала информационной поддержки предпринимательства, приведите примеры наиболее ценной информации.

4. По двум региональным (областным, республиканским) и другим сайтам для предпринимателей (по выбору студента) определите отличительные особенности, приведите по три примера наиболее ценной (полезной) информации.

5. Дайте краткую характеристику-рекомендацию по использованию двух специализированных сайтов (по выбору студента) для решения экономических, финансовых, учетных, коммерческих и других задач управления организацией, предприятием, приведите по два примера наиболее ценной (полезной) информации.

## **Методические указания по выполнению заданий**

**Задание 1.** Приведите примеры государственных услуг в электронном виде для предприятий, организаций (юридических лиц) и граждан (физических лиц) – по три примера.

Юридическим и физическим лицам предоставляются государственные услуги в электронном виде (Электронное Правительство). <http://www.gosuslugi.ru/>

Отчет – скриншоты страниц сайтов, ссылки.

Примеры выполнения задания 1.

[http://www.gosuslugi.ru/pgu/service/10000594794\\_74.html#!\\_description](http://www.gosuslugi.ru/pgu/service/10000594794_74.html#!_description)

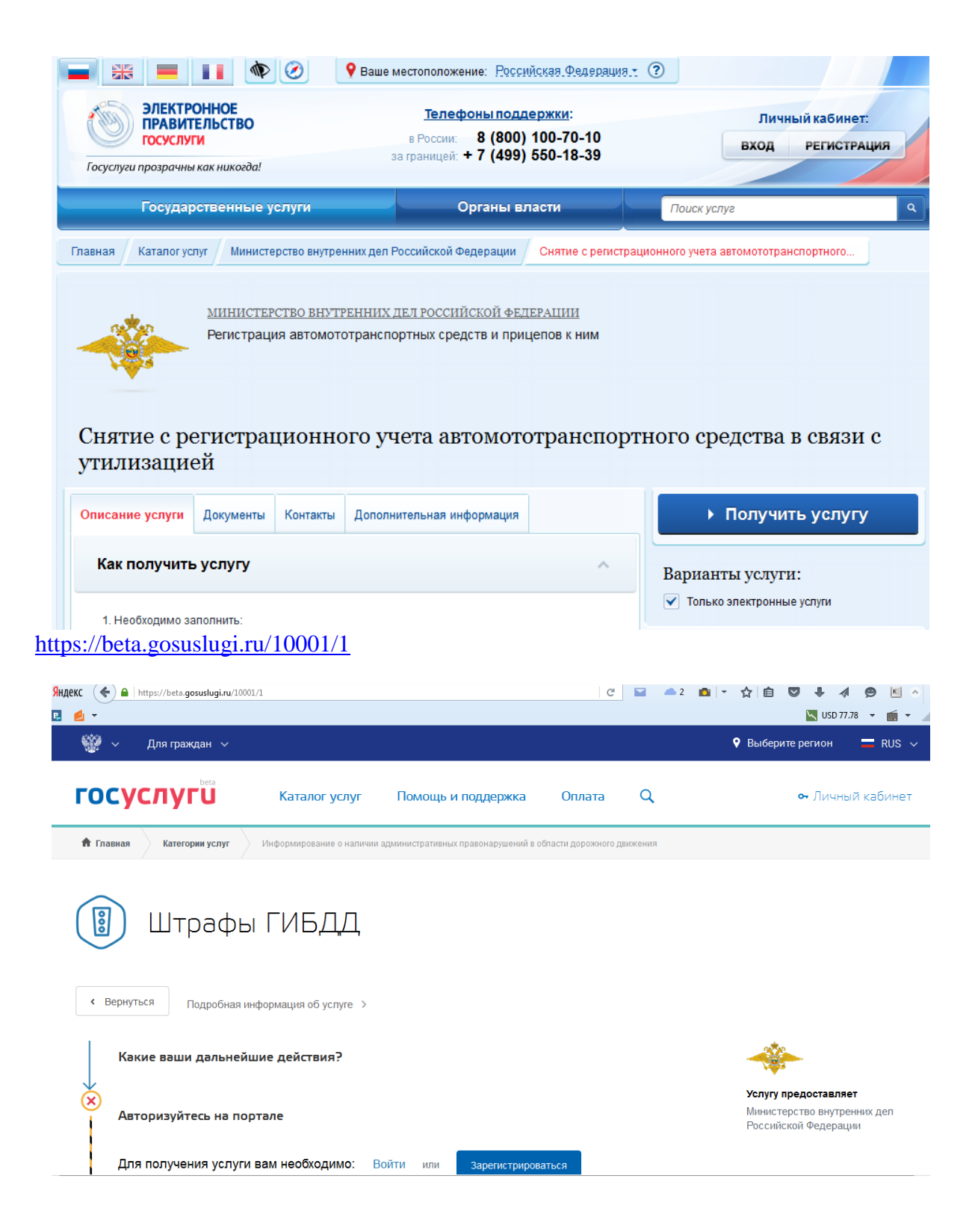

**Задание 2.** Определите задачи, выполняемые экономистами, финансистами, менеджерами, бухгалтерами, и другими специалистами организаций предприятий, и информацию сети Интернет для их решения.

Приведите в таблице три примера полезной информации для выполнения соответствующих функций, задач, операций, бизнес-процессов (кроме информации справочных правовых систем, фондовых, валютных бирж, прайс-листов на товары, материалов рефератов, курсовых, дипломных работ). В таблице дан пример выполнения задания.

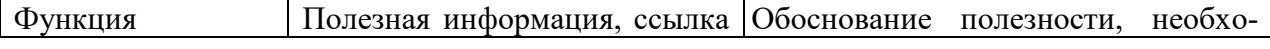

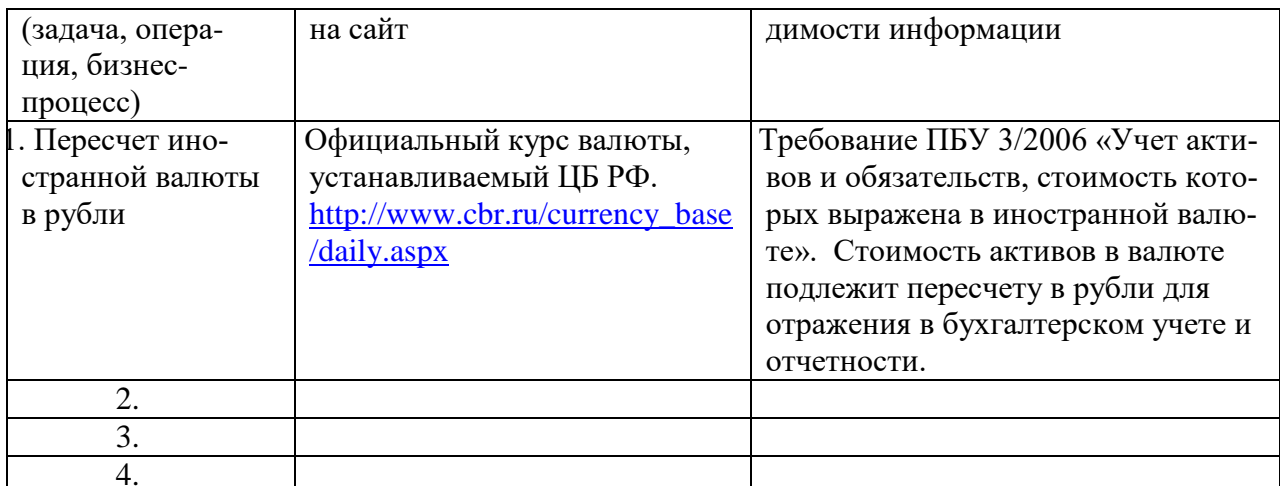

Дайте краткое обоснование необходимости использования той или иной информации, укажите возможные негативные последствия отсутствия.

Задание 3. Изучите возможности базы знаний российского делового портала информационной поддержки предпринимательства (http://www.allmedia.ru/sitemap/), приведите примеры наиболее ценной информации. Ниже дан скриншот фрагмента базы знаний.

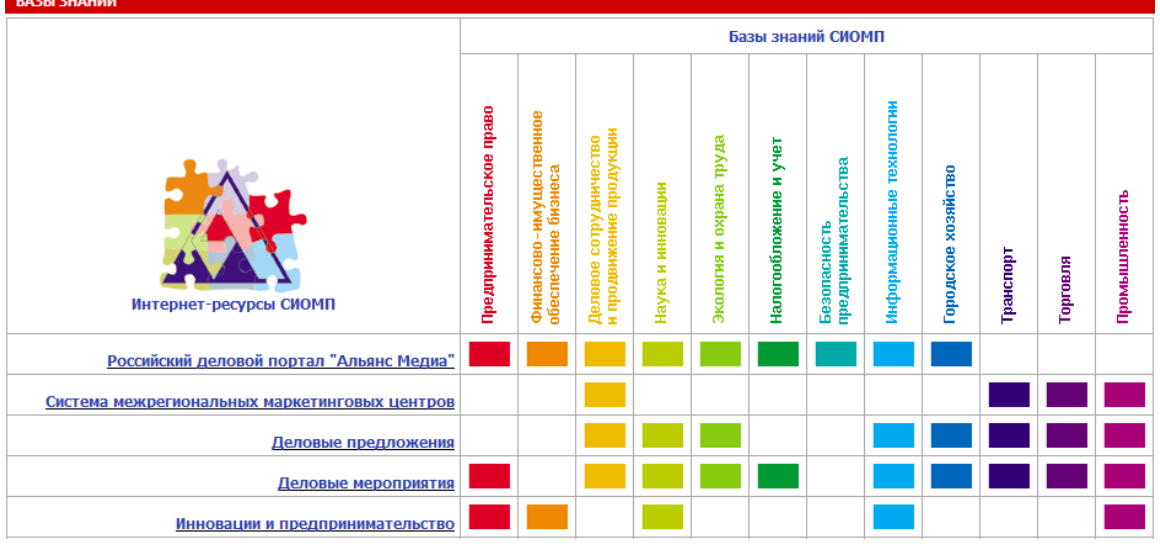

Базы знаний системы информационного обеспечения малого предпринимательства (СИОМП) представляют собой структурированную, наглядную базу ссылок на многие полезные информационные ресурсы сети Интернет по различным областям деятельности.

Приведите пять примеров наиболее ценной информации (отчет -скриншоты, ссылки), обоснуйте выбор, сравните с возможностью и затратами времени получения этой информации в сети Интернет с помощью поисковых систем.

Пример выполнения задания. http://www.businessproekt.ru/ Созлание бизнес-плана

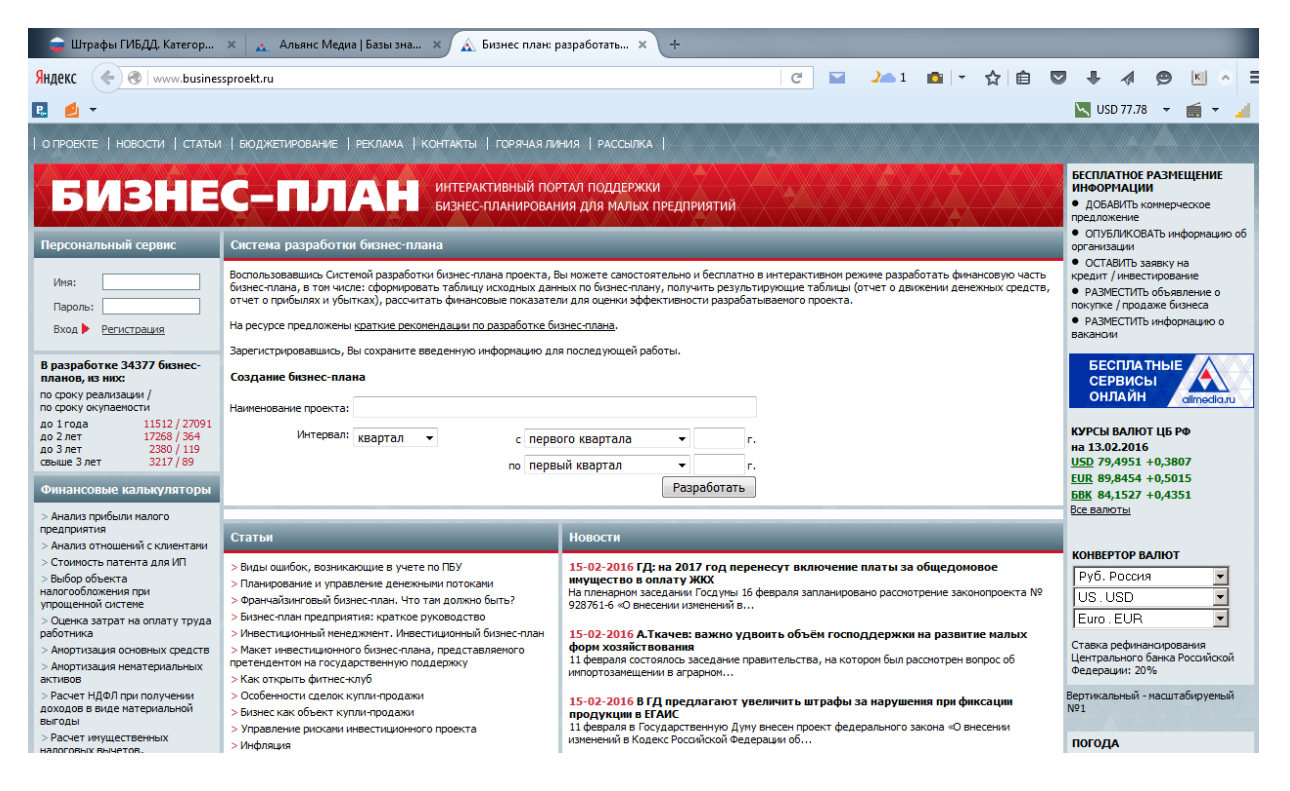

**Задание 4.** По двум региональным (областным, республиканским) сайтам для предпринимателей (по выбору студента) определите отличительные особенности, приведите по три примера наиболее ценной (полезной) информации, в т.ч. отсутствующей на российском деловом портале информационной поддержки предпринимательства и других сайтах федерального уровня (отчет - специфика, особенности информации сравниваемых сайтов, скриншоты, ссылки).

Сайты областного, республиканского уровня для предпринимателей отражают специфику регионов, в т.ч. в экономике, других областях деятельности (необходимо выявить и показать в отчете специфические материалы сравниваемых сайтов).

**Задание 10.** Дайте краткую характеристику-рекомендацию по двум специализированным сайтам (по выбору студента) с информацией для решения экономических, финансовых, учетных, коммерческих, товароведных и других задач управления организацией, предприятием (кроме указанных ниже сайтов).

Приведите по два примера наиболее ценной (полезной) информации (отчет – скриншоты, ссылки), которой нет на сайтах Банка России, Минфина, Росстата, ФНС, ФАС, других министерств, ведомств, сайтах бирж, страховых, аудиторских компаний, рекрутинговых (кадровых) агентств, справочных правовых систем, журналов, сайтов [http://www.rbc.ru,](http://www.rbc.ru/) [http://www.audit-it.ru/,](http://www.audit-it.ru/) [http://www.buhgalteria.ru/,](http://www.buhgalteria.ru/) [http://www.buhonline.ru/,](http://www.buhonline.ru/) [http://www.buh.ru/,](http://www.buh.ru/) [http://www.klerk.ru/,](http://www.klerk.ru/) <http://www.pravcons.ru/>

## **РАЗДЕЛ 6. УЧЕБНО-МЕТОДИЧЕСКОЕ ОБЕСПЕЧЕНИЕ САМОСТОЯТЕЛЬНОЙ РАБОТЫ ОБУЧАЮЩИХСЯ ПО ДИСЦИПЛИНЕ**

Наряду с чтением лекций и проведением практических занятий неотъемлемым элементом учебного процесса является *самостоятельная работа (СР).* При самостоятельной работе достигается конкретное усвоение учебного материала, развиваются теоретические способности. Формы самостоятельной работы обучающихся могут быть разнообразными. Самостоятельная работа студентов включает: изучение литературы, законов Российской Федерации, оценку, обсуждение и рецензирование публикуемых статей; ответы на контрольные вопросы; решение задач; самотестирование. Выполнение всех видов самостоятельной работы увязывается с изучением конкретных тем.

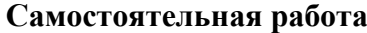

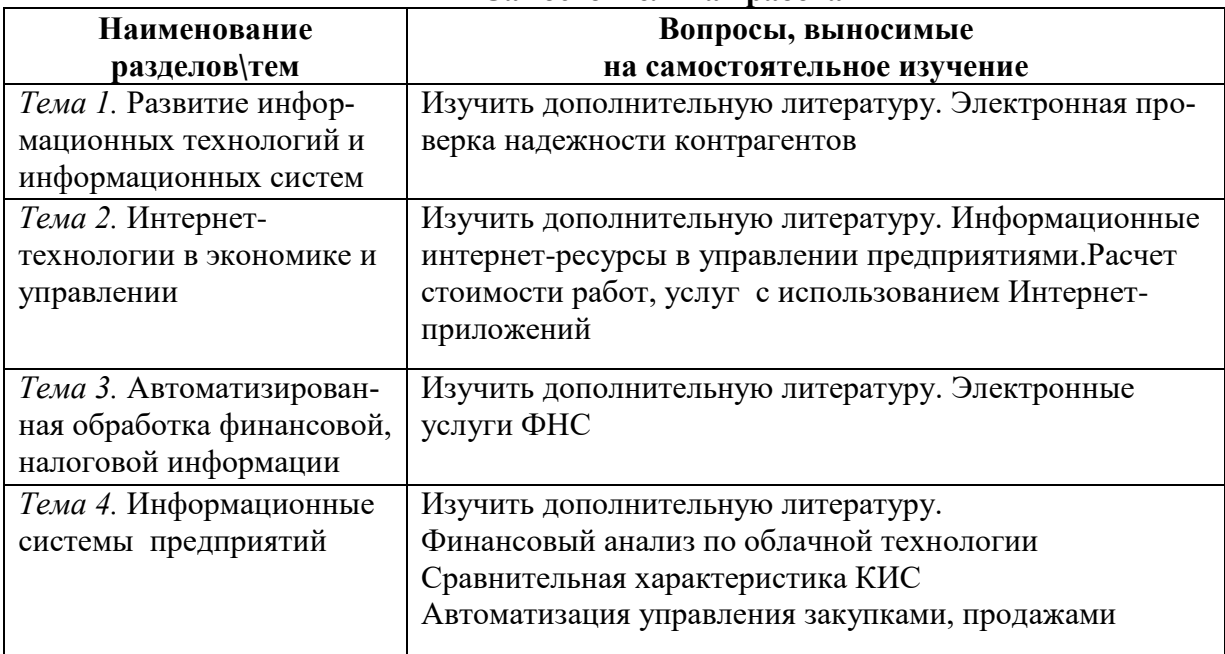

# **6.1. Примерные задания для самостоятельной работы**

Самостоятельная работа обучающихся – это многообразные виды индивидуальной и коллективной деятельности обучающихся, осуществляемые под руководством, но без непосредственного участия преподавателя в специально отведенное для этого аудиторное или внеаудиторное время.

Это особая форма обучения по заданиям преподавателя, выполнение которых требует активной мыслительной деятельности.

Методологическую основу самостоятельной работы обучающихся составляет деятельностный подход, когда цели обучения ориентированы на формирование умений решать типовые и нетиповые задачи.

Виды самостоятельной работы обучающихся:

проработка материала лекции, составление тезисов и структурно-логических схем; подготовка реферата;

подготовка вопросов к семинару;

написание эссе «Мое профессиональное кредо»;

решение практических задач;

По одной теме может быть несколько видов самостоятельной работы.

## **ЗАДАНИЕ 1.**

## **ЗАДАНИЕ 7.** ИТОГИ. Подготовка БД

Вновь созданная авиакомпания, начинающая перевозку пассажиров с **1 апреля**, приступила к продаже билетов на текущий день и два дня вперед. Для учета информации о рейсах было решено создать БД *Excel*, вносить изменения с помощью форм и оперативно отображать итоговые данные с помощью команды **Промежуточные итоги**. Вам предлагается создать фрагмент такой БД для одного пункта назначения, а также опробовать указанные средства *Excel* для работы с ней.

1. Откройте новую книгу и сохраните ее в своей папке под именем **Итоги**.

2. Присвойте листу **Лист1** имя **Расписание авиарейсов**.

3. Создайте на листе **Расписание авиарейсов** в диапазоне **A1:G11** представленную ниже таблицу, отражающую в некоторый текущий момент информацию о наличии билетов на **1 апреля**.

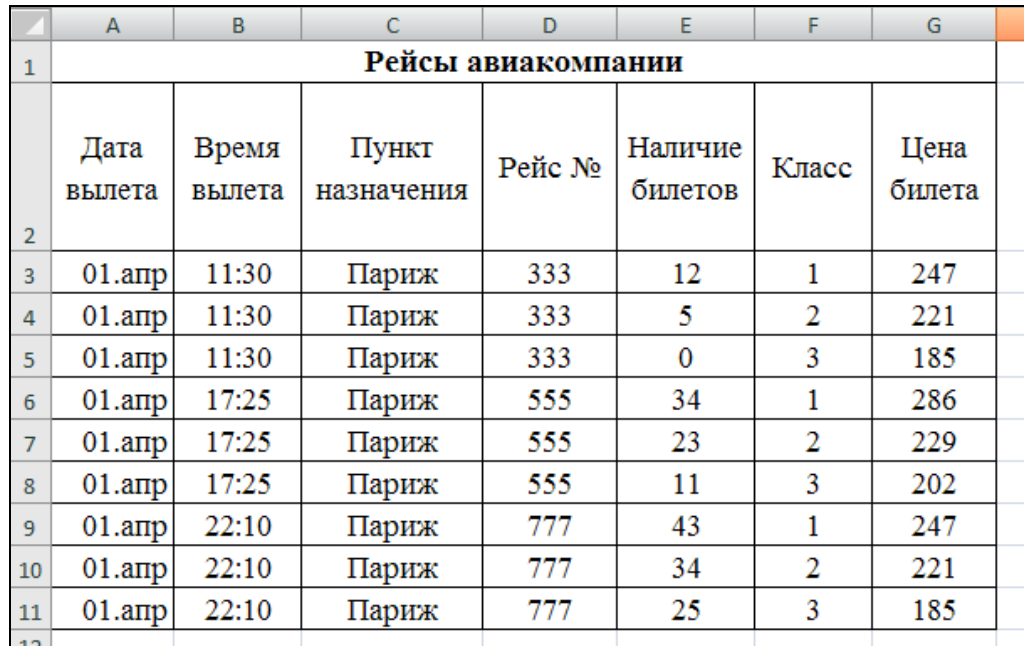

4. Скопируйте два раза интервал **A3:G11** на том же листе в конец таблицы, начиная с ячейки **A12**, и введите в копиях очередные даты отправления соответственно: **02.апр** и **03.апр** в первой и второй копиях.

5. Измените в скопированных диапазонах поля **Наличие билетов** в небольших пределах числовые значения.

6. Скопируйте построенную таблицу с листа **Расписание авиарейсов** на листы **Лист2**, **Лист3, Лист4** и **Лист5**, добавив необходимое количество листов.

Для добавления в БД итоговых записей необходимо выполнить следующие действия:

1. Выделить всю БД или одну из ее ячеек.

2. Вывести на экран окно диалога **Промежуточные итоги**, нажав кнопку **Промежуточные итоги** в группе **Структура** вкладки **Данные**.

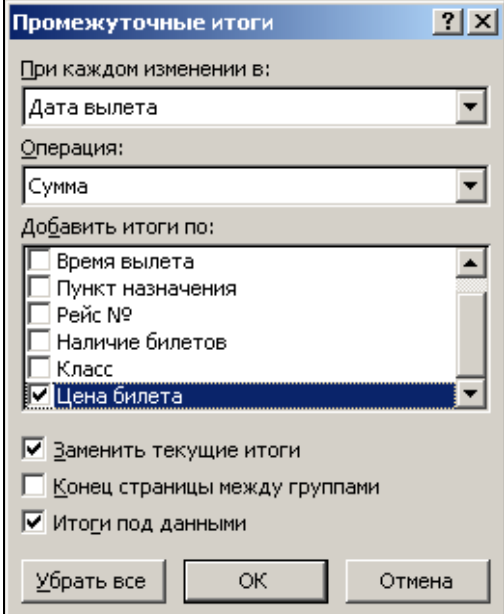

- 3. В раскрывающемся списке **При каждом изменении в:** выбрать имя поля, смена значения в котором будет определять разбиение записей БД на группы, для которых будут выводиться промежуточные итоги.
- 4. В раскрывающемся списке **Операция:** выбрать функцию для вычисления общих и промежуточных итогов.
- 5. В раскрывающемся списке **Добавить итоги по:** выбрать имя одного или нескольких полей, для которых в каждой группе записей будут вычисляться промежуточные итоги.
- 6. Установить при необходимости флажки, определяющие вид выводимых итогов:
- Заменить текущие итоги, если вместо ранее построенных итогов нужно вывести новые, иначе новые итоги будут добавлены к ранее вставленным в БД.
- **Конец страницы между группами**, чтобы группы, для которых подводятся итоги, размещались на страницах целиком.
- **Итоги под данными**, чтобы промежуточные итоги располагались *под* (а не *над*) соответствующими группами записей, а общий итог – под последней (а не над первой) записью БД.
- 7. Нажать кнопку **OK**.

Дополнительную информацию можно получить в *Справке* Excel **Вставка промежуточных итогов в список данных листа** в разделе **Суммирование, объединение и структурирование данных**.

**ЗАДАНИЕ 8.** ИТОГИ. Создание промежуточных итогов

В БД *Рейсы авиакомпании* на листе **Лист 2** добавьте промежуточные итоги по полям *Наличие билетов* и *Цена билетов*, для чего:

- 1. Активизируйте любую ячейку БД *Рейсы авиакомпании*.
- 2. Вызовите для данной БД окно диалога **Промежуточные итоги**.
- 3. Подведите итоги по полю **Наличие билетов**, для каждого рейса каждого дня, для чего:
	- в раскрывающемся списке **При каждом изменении в:** выберите **Рейс №**;
	- в раскрывающемся списке **Операция:** выберите **Сумма**;
	- в раскрывающемся списке **Добавить итоги по:** установите флаг **Наличие билетов**;
	- затем нажмите кнопку **OK**.
- 4. Добавьте к полученным данным итоги по полям **Цена билета**, **Дата вылета**, **Время вылета** для каждого рейса каждого дня, для чего:
	- вновь вызовите окно диалога **Промежуточные итоги**;
	- сбросьте флажок **Заменить текущие итоги**;
	- в раскрывающемся списке **При каждом изменении в:** выберите **Рейс №**;
	- в раскрывающемся списке **Операция:** выберите **Максимум**;
	- в раскрывающемся списке **Добавить итоги по:** установите флажки **Дата вылета**, **Время вылета**, **Цена билета**;
	- для завершения операции нажмите кнопку **OK**.
- 5. После вставки в БД итоговых записей в левой части подокна книги появятся кнопки управления отображением строк БД с итогами:  $\boxed{1 \mid 2 \mid 3 \mid 4}$ ,  $\boxed{+}$  и  $\boxed{-}$ .
- 6. Используя эти кнопки управления, приведите БД с итогами к виду, показанному на приведенном ниже рисунке.

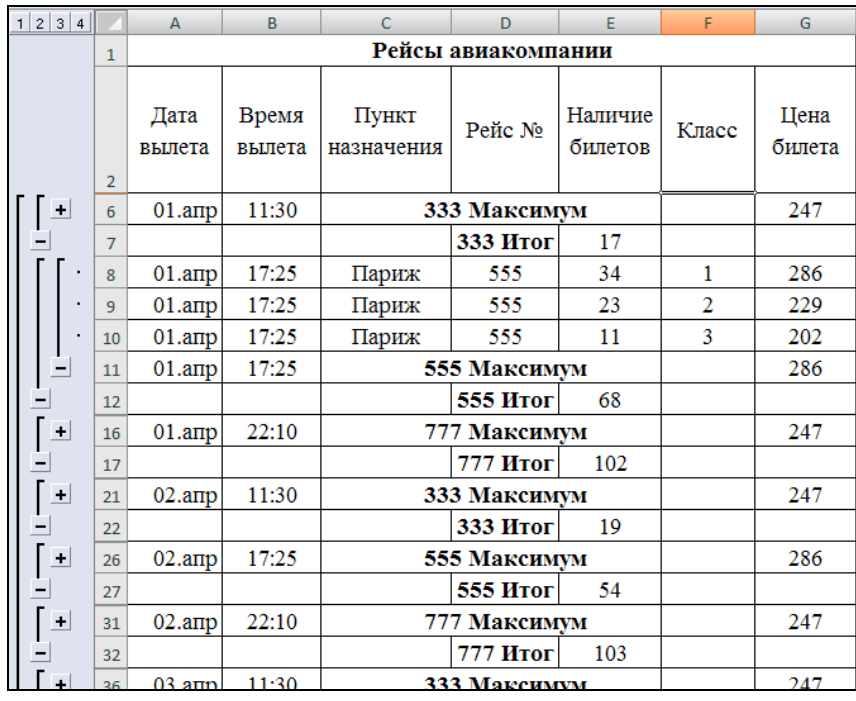

7. Сохраните книгу.

Строки БД, содержащие итоговые значения, допускают ввод в ячейки обычным способом формул, констант, копирование из других ячеек. Добавление данных в ячейки строк промежуточных итогов позволяет повысить их информативность и наглядность.

**ЗАДАНИЕ 9.** ИТОГИ. Подведение итогов и их редактирование

- 1. На листе **Лист3** введите в БД итоги в поле **Наличие билетов** как сумму имеющихся билетов на каждый из рейсов каждого дня.
- 2. Добавьте в первую итоговую строку в поле **Цена билета** формулу для вычисления минимальной стоимости из числа имеющихся в продаже билетов по данным для каждого класса с помощью функции **ЕСЛИ**. В качестве аргументов функции используйте данные ячеек столбцов **E** и **G**. Если все билеты на рейс проданы, то формула должна возвращать текст «**НЕТ БИЛЕТОВ**»**.**
- 3. В первые три поля первой итоговой строки запишите формулы вставки значений из соответствующих ячеек предыдущей строки и введите текст **Минимум** в поле **Класс**. В результате строка должна принять вид:

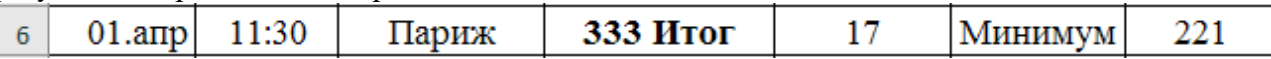

- 4. Скопируйте первые три и последние два поля этой строки в соответствующие поля других строк промежуточных итогов. Изменяя значения в поле исходной БД, проверьте правильность подведения итогов.
- 5. Сохраните книгу.

Чтобы итоги подводились в БД для нужных групп записей, следует предварительно должным образом расположить строки в таблице БД, применив, например, упорядочение по одному или нескольким столбцам.

Подведение итогов можно проводить и для таблиц, получающихся в результате фильтрации как на новом месте, так и на месте исходной таблицы.

**ЗАДАНИЕ 10.** ИТОГИ. Сортировка\фильтрация и подведение итогов

- 1. На листе **Лист4** введите в БД итоги в поле **Цена билета** как минимальную цену имеющихся билетов каждого класса по каждому дню отдельно (до подведения итогов потребуется отсортировать БД по полю **Класс**).
- 2. На листе **Лист5** введите в БД итоги в поле **Наличие билетов** как общую сумму имеющихся билетов одинаковой цены по всем дням продажи, предварительно исключив фильтрацией из таблицы строки рейса **333** и отсортировав по полю **Цена билета**.
- 3. Сохраните книгу.

# **ОТВЕТЬТЕ НА ВОПРОСЫ**

- 1. Что в *Excel* понимают под подведением итогов?
- 2. Как в БД добавить дополнительные итоги?
- 3. Как удалить из таблицы БД итоги?
- 4. Как и какими средствами можно подготовить таблицу БД к подведению промежуточных итогов, чтобы итоги подводились по требуемым группам строк?
- 5. Когда появляются кнопки управления отображением строк БД?
- 6. Что происходит с ранее вставленными итогами при подведении новых промежуточных итогов?

**ЗАДАНИЕ 11.** ИТОГИ. Корректировка БД

1. Добавьте в книге **Лист 6** и создайте на нем следующую таблицу:

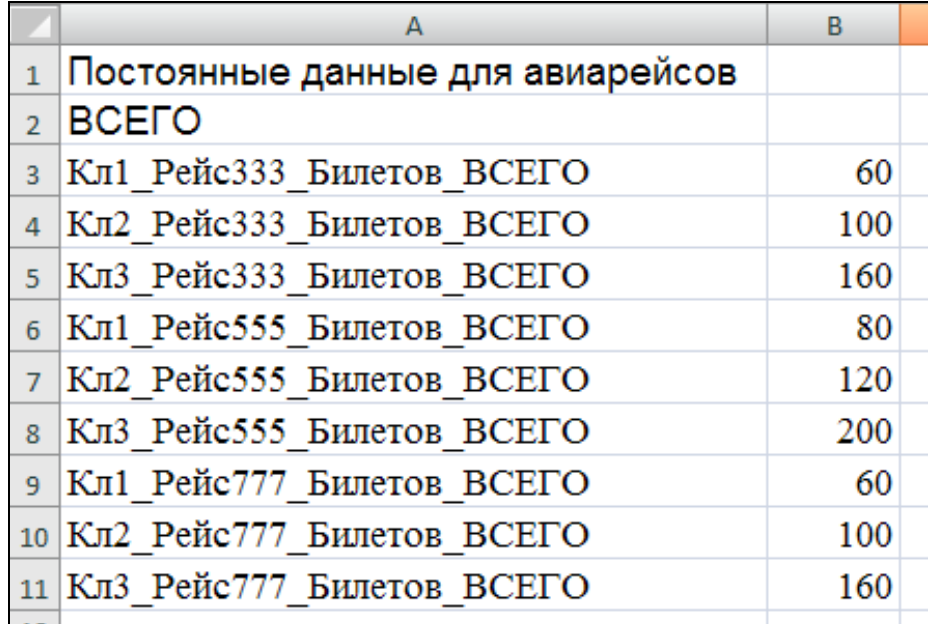

- 2. Добавьте в конец таблицы БД, расположенной на листе **Расписание авиарейсов**, начиная с ячейки **A30**, копию расписания рейсов авиакомпании (интервал **A3:G29**), затем в скопированной части таблицы в поле **Пункт назначения** введите вместо **Париж** слово **Лондон** и несколько измените данные по наличию билетов и их стоимости.
- 3. Добавьте в эту таблицу БД справа три новых столбца данных:
- **Выручка от продаж** для вычисления выручки от проданных билетов (столбец **H**).
- **Выручка максимум** для вычисления выручки при продаже всех билетов (столбец **I**).
- **Процент выручки**  отношение двух предыдущих значений в виде процентов (столбец **J**).
- 4. Введите в ячейки новых столбцов для вычисления указанных значений соответствующие формулы. Так, *выручка от продаж* будет равна произведению проданных билетов (т.е. разности между первоначальным количеством билетов, указанным выше в таблице, и оставшейся частью) на их стоимость:

 $f_{\text{sc}}$  = (Лист6!В3-'Расписание авиарейсов'!Е3)\*'Расписание авиарейсов'!С3

*Максимальная выручка* будет равна произведения первоначального количества билетов на их стоимость:

 $f_x$  =Листб!В3\*'Расписание авиарейсов'!G3

*Процент выручки* – отношению выручки от продаж к максимальной выручке (для ускорения работ используйте копирование формул).

5. Выполните расчеты и сохраните книгу.

Фрагмент окончательной таблицы после выполненных расчетов представлен на следующем рисунке:

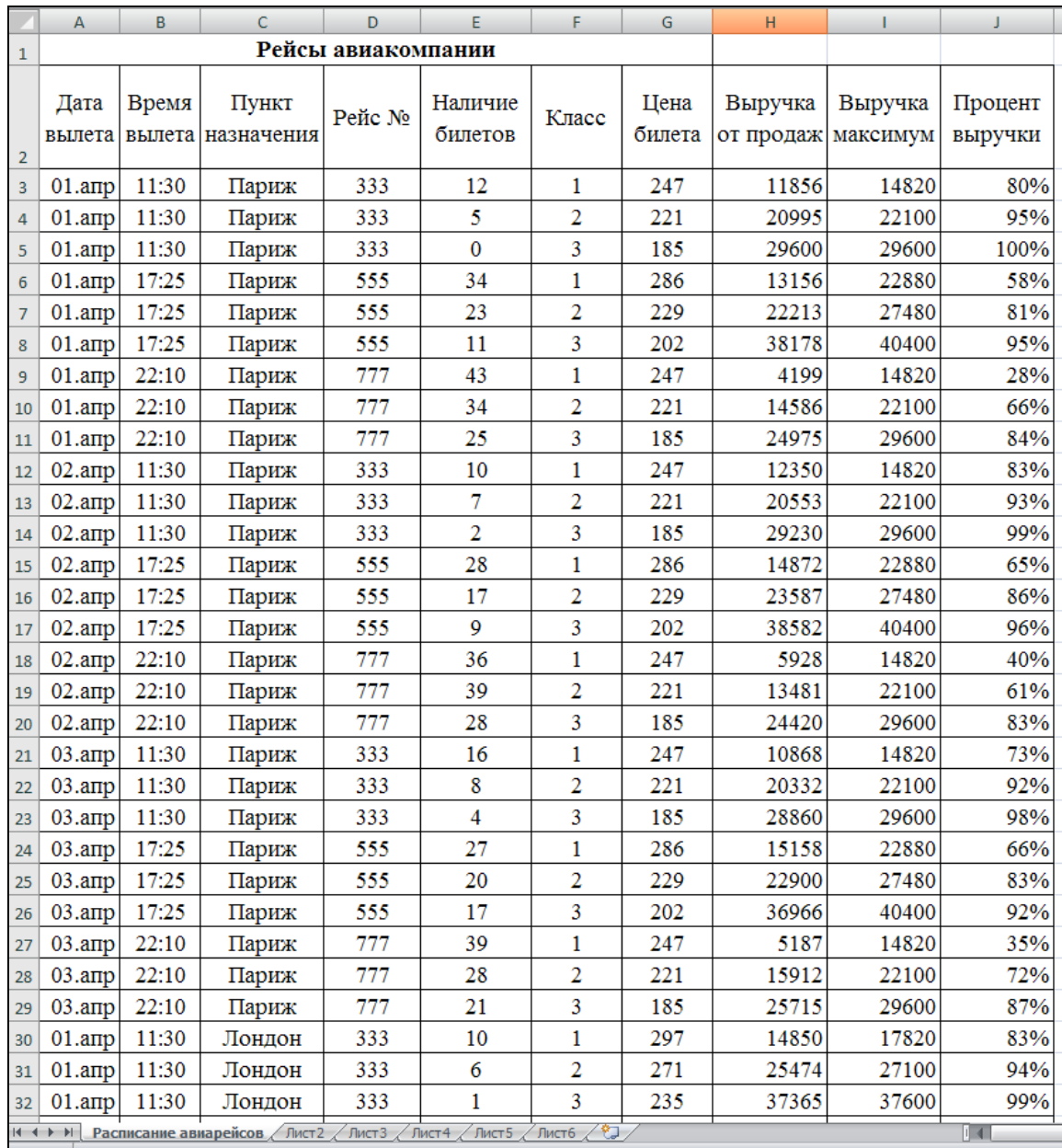

# **РАЗДЕЛ 7. ОЦЕНОЧНЫЕ И МЕТОДИЧЕСКИЕ МАТЕРИАЛЫ ПО ОБРАЗОВАТЕЛЬНОЙ ПРОГРАММЕ (ФОНД ОЦЕНОЧНЫХ СРЕДСТВ) ДЛЯ ПРОВЕДЕНИЯ ТЕКУЩЕГО КОНТРОЛЯ УСПЕВАЕМОСТИ И ПРОМЕЖУТОЧНОЙ АТТЕСТАЦИИ**

**7.1** В процессе освоения дисциплины «Информационные технологии в профессиональной деятельности». для оценивания сформированности требуемых компетенций используются оценочные материалы (фонды оценочных средств), представленные в таблице 7.1.

# **ПЛАНИРУЕМЫЕ РЕЗУЛЬТАТЫ ОБУЧЕНИЯ ПО ДИСЦИПЛИНЕ, СООТНЕСЕННЫЕ С ПЛАНИРУЕМЫМИ РЕЗУЛЬТАТАМИ ОСВОЕНИЯ ОБРАЗОВАТЕЛЬНОЙ ПРОГРАММЫ В СООТНОШЕНИИ С ОЦЕНОЧНЫМИ СРЕДСТВАМИ**

*Таблица 7.1*

![](_page_37_Picture_4.jpeg)

![](_page_38_Picture_309.jpeg)

## **7.2. Перечень вопросов для подготовки к промежуточной аттестации зачёту**

- 1. Понятие управления, виды систем управления.
- 2. Проблемы и риски внедрения информационных технологий в управлении экономическим объектом.
- 3. Понятие и классификация программного обеспечения.
- 4. Операционные системы.
- 5. Сервисные программы.
- 6. Системы программирования. Пакеты прикладных программ.
- 7. Использование несамостоятельных приложений Windows.
- 8. Общая характеристика и функциональные возможности текстового процессора MS Word. Настройка рабочей среды.
- 9. Шаблоны документов в MS Word. Редактирование документа. Форматирование текста с использованием стилей.
- 10. Вставка в текст различных объектов. Создание таблиц. Автоматическое составление оглавления. Использование сносок, колонтитулов и примечаний.
- 11. Общая характеристика и функциональные возможности табличного процессора MS Excel. Настройка рабочей среды. Основные понятия табличного процессора: книга, рабочий лист, электронная таблица, ячейка. Адресация ячеек таблицы. Типы данных.
- 12. Технология проектирования таблицы в MS Excel. Создание формул. Автозаполнение. Создание связанных таблиц.
- 13. Средства электронной таблицы для работы с базой данных: сортировка, фильтрация, подведение итогов.
- 14. Анализ данных с помощью сводных таблиц в MS Excel.
- 15. Технология создания диаграмм MS Excel. Редактирование и форматирование диаграмм.
- 16. Использование надстроек MS Excel в работе экономиста.
- 17. Системы подготовки презентаций.
- 18. Программное обеспечение для обработки компьютерной графики.
- 19. Программное обеспечение для проведения математических вычислений и статистической обработки данных.
- 20. Системы управления базами данных.
- 21. Базы и банки данных, базы знаний. Модели данных.
- 22. Проектирование баз данных. Хранилища данных.
- 23. Оперативная аналитическая обработка данных (OLAP-технология).
- 24. Технология Data Mining.
- 25. Стандартизация и сертификация программного обеспечения.
- 26. Понятие и классификация технических средств обеспечения информационных технологий. Вычислительная техника: этапы развития, классификация ЭВМ.
- 27. Персональные компьютеры: классификация, структура и принципы функционирования.
- 28. Периферийные устройства. Оргтехника. Средства связи. Специальные технические средства в предметной области.
- 29. Понятие и классификация компьютерных сетей.
- 30. Технические средства компьютерных сетей. Протоколы компьютерных сетей.
- 31. Глобальная сеть Интернет: история, принципы построения, сервисы сети.
- 32. Электронная почта. Всемирная информационная паутина (World Wide Web).
- 33. Разработка Web-страниц с использованием языка HTML.
- 34. Системы управления сайтом (CMS).
- 35. Разработка динамических Web-страниц. Использование сети Интернет в предметной области.
- 36. Понятие информационной безопасности, угрозы безопасности и их классификация. Компьютерная преступность.
- 37. Организационные, технические и программные методы защиты информации.
- 38. Криптографические методы защиты.
- 39. Электронная цифровая подпись и сертификаты.
- 40. Понятие и классификация моделей.
- 41. Аналитические и имитационные модели в экономике и управлении.
- 42. Основные принципы и этапы моделирования.
- 43. Основные понятия численных методов. Пакеты прикладных программ для дискретного и непрерывного моделирования.
- 44. Постановка задачи минимизации. Методы минимизации функций одной переменной.
- 45. Методы минимизации функций многих переменных.
- 46. Методы условной оптимизации.
- 47. Системы поддержки принятия решений.
- 48. Экспертные системы.
- 49. Системы искусственного интеллекта.
- 50. Тенденции развития технических и программных средств информационных технологий. Расширение использования информационных технологий предметной области. Пути решения проблем информатизации общества.

# 7.3. Примерные тестовые задания для контроля (мониторинга) качества усвоения материала в т.ч. в рамках рубежного контроля знаний

# Тема 1. Развитие информационных технологий и информационных систем

1. Информационный процесс-это...

- 1. Хранение информации
- 2. Обработка информации
- 3. Передача информации
- 4. Действия, выполняемые с информацией

2. Для чего предназначены информационные системы автоматизированного проектирования?

 $1.$ Для автоматизации функций управленческого персонала.

Для автоматизации любых функций компании и охватывают весь цикл работ от проек- $2.$ тирования до сбыта продукции

3. Для автоматизации функций производственного персонала.

4. Для автоматизации работы при создании новой техники или технологии.

3. Что делают интеллектуальные системы?

1. Вырабатывают информацию, на основании которой человек принимает решение.

 $2<sup>1</sup>$ Производят ввод, систематизацию, хранение, выдачу информации без преобразования ланных.

Выполняют инженерные расчеты, создают графическую документацию. 3.

 $\overline{4}$ . Вырабатывают информацию, которая принимается человеком к сведению и не преврашается немелленно в серию конкретных действий.

4. Для чего предназначены информационные системы управления технологическими процессами?

 $1<sub>1</sub>$ Для автоматизации функций управленческого персонала.

 $2<sub>1</sub>$ Для автоматизации функций производственного персонала.

3. Для автоматизации любых функций компании и охватывают весь цикл работ от проектирования до сбыта продукции

Для автоматизации работы при создании новой техники или технологии.  $\overline{4}$ 

5. Для чего предназначены корпоративные информационные системы?

1. Для автоматизации функций управленческого персонала.

 $2.$ Для автоматизации работы при создании новой техники или технологии.

 $\mathcal{R}$ Для автоматизации функций производственного персонала.

Лля автоматизации любых функций компании и охватывают весь цикл работ от проек- $\overline{4}$ тирования до сбыта продукции

6. Продолжите предложение: Информационное обеспечение...

1. Содержит в своем составе постановления государственных органов власти, приказы, инструкции министерств, ведомств, организаций, местных органов власти.

2. Содержит совокупность документов, регулирующих отношения внутри трудового коллектива.

 $\mathcal{R}$ Определяет всю совокупность данных, которые хранятся в разных источниках.

Включает комплекс технических средств, предназначенных для работы информацион- $\mathbf{4}$ . ной системы.

7. Что делают информационно-поисковые системы?

Вырабатывают информацию, на основании которой человек принимает решение.  $1<sup>1</sup>$ 

 $2.$ Выполняют инженерные расчеты, создают графическую документацию.

 $3.$ Производят ввод, систематизацию, хранение, выдачу информации без преобразования ланных.

4. Вырабатывают информацию, которая принимается человеком к сведению и не превращается немедленно в серию конкретных действий.

8. Для чего предназначены информационные системы организационного управления?

1. Для автоматизации функций управленческого персонала.

2. Для автоматизации любых функций компании и охватывают весь цикл работ от проектирования до сбыта продукции

3. Для автоматизации функций производственного персонала.

4. Для автоматизации работы при создании новой техники или технологии.

9. Продолжите предложение: Программное обеспечение ...

1. Включает комплекс технических средств, предназначенных для работы информационной системы.

2. Определяет всю совокупность данных, которые хранятся в разных источниках.

3. Подразумевает совокупность математических методов, моделей, алгоритмов и программ для реализации задач информационной системы.

4. Содержит совокупность документов, регулирующих отношения внутри трудового коллектива.

10 Информационная система (ИС) - ...

1. Это совокупность условий, средств и методов на базе компьютерных систем, предназначенных для создания и использования информационных ресурсов.

2. Это совокупность программных продуктов, установленных на компьютере, технология работы в которых позволяет достичь поставленную пользователем цель.

3. Это взаимосвязанная совокупность средств, методов и персонала, используемых для обработки данных.

4. Это совокупность данных, сформированная производителем для ее распространения в материальной или в нематериальной форме.

11. Информационная технология (ИТ) - ...

1. Это совокупность данных, сформированная производителем для ее распространения в материальной или в нематериальной форме.

2. Это совокупность программных продуктов, установленных на компьютере, технология работы в которых позволяет достичь поставленную пользователем цель.

3. Это взаимосвязанная совокупность средств, методов и персонала, используемых для обработки данных.

4. Это процесс, использующий совокупность средств и методов обработки и передачи данных и первичной информации для получения информации нового качества о состоянии объекта, процесса или явления.

## *Тема 2.* **Интернет-технологии в экономике и управлении**

1. Система средств и способов сбора, передачи, накопления, обработки, хранения, представления и использования информации:

- 1. Информационный процесс
- 2. Информационная технология
- 3. Информационная система
- 4. Информационная деятельность

2. Под информационной технологией понимаются операции, производимые с информацией:

- 1. Только с использованием компьютерной техники
- 2. Только на бумажной основе
- 3. И автоматизированные, и традиционные бумажные операции
- 4. Только автоматизированные операции

3. АИС, обеспечивающая информационную поддержку целенаправленной коллективнойДеятельности предприятия, - это:

- 1. АИС управления технологическими процессами
- 2. Финансовая АИС
- 3. Глобальная АИС
- 4. Корпоративная АИС

4. Вид аналога собственноручной подписи, являющийся средством защиты информации:

- 1. Пароль
- 2. Авторизация
- 3. Персонализация
- $4.$ Электронная цифровая подпись

5. Наиболее устойчивая к неисправностям отдельных узлов, и легко наращиваемая и конфигурируемая топология сети:

- Шинная 1.
- 2. Ралиальная
- 3 Петпевая
- $4.$ Кольцевая

6. Система, в которой протекают информационные процессы, составляющие полный жизненный цикл информации:

- 1. Информационная система
- 2. Компьютерная сеть
- 3. Организационная система
- 4. Социальная система

12. Организация, осуществляющая физическое проектирование на основе существующей концепции ИС:

- 1. Системный интегратор
- 2. Разработчик ИС
- 3. Консалтинговая фирма
- 4. Аудиторская фирма
- 13. Целью автоматизации финансовой деятельности является:
- повышение квалификации персонала
- 1. Устранение рутинных операций и автоматизированная подготовка
- финансовыхдокументов
- 2. Снижение затрат
- 3. Автоматизация технологии выпуска продукции
- 4. Приобретение нового оборудования

# Тема 3. Автоматизированная обработка финансовой, налоговой информации

1. Для просмотра документов в 1С: Предприятии предусмотрены

- 1. Проводки
- 2. Журналы
- 3. Справочники
- 4. Константы

2. Регламентные операции налогового учета (по налогу на прибыль) выполняются докумен-**TOM** 

- 1. Журнал операций
- 2. Банковские выписки
- 3. Закрытие месяца
- 4. Авансовый отчет

3. Предназначены для хранения сведений о множестве однотипных объектов, которые используются при ведении аналитического учета и для заполнения документов

1. Справочники

- 2. Константы
- 3. Регистры
- 4. Отчеты

4. Набор значений, используемых для ведения аналитического учета по бухгалтерским счетам

- 1. Нет верного ответа
- 2. Счета
- 3. Субсчета
- 4. Субконто

5. Механизм предоставляющий пользователю возможность автоматизировать ввод часто повторяющихся операций.

- Типовые операции 1.
- 2. Копирование
- 3. Быстрый ввод
- 4. Нет верного ответа

6. Одна ячейка в таблице справочника всегда выделена интенсивным цветом и называется

- 1. Активная
- 2. Неактивная
- 3. Нет верного ответа
- 4. Все верны

7. Отчет, предназначенный для представления данных бухгалтерских итогов в графическом виде

- 1. Оборотно-сальдовая ведомость
- 2. Шахматка
- 3. Диаграмма
- 4. Главная книга

8. Механизм проводок предназначенный для автоматического контроля вводимых операций

- 1. Корректные проводки
- 2. Монитор пользователя
- 3. Администрирование
- 4. Нет верного ответа

9. Отчеты, предназначенные для передачи различным контролирующим инстанциям

- 1. Специализированные
- 2. Регламентированные
- 3. Стандартные
- 4. Общие

10. Действие, которое выполняет изменения других данных системы на основании информации документа

1. Копирование документа

- 2. Оформление документа
- 3. Контроль документа
- 4. Проведение документа

11. Система 1С позволяет вести бухгалтерский учет нескольких предприятий в одной информационной базе для этого используется

- $1<sup>1</sup>$ Разделитель учета
- $2<sup>1</sup>$ Табло счетов
- 3. План счетов
- 4. Параметры амортизации

# Тема 4. Информационные системы, используемые в сфере государственного и муниципального управления

- 1. ERP-система является инструментом:
- 1. Хранения и поиска информации
- 2. Реализации модели процессов корпоративного управления
- 3. Программирования на современных языках
- Представления бухгалтерской отчетности  $\overline{4}$
- 2. Базовые информационные процессы оперируют:
- 1. Информацией
- 2. Ланными
- 3. Знаниями
- 4. Компетенциями
- 5. Суждениями

3. Достаточно ли показателя возврата на инвестиции (ROI) для оценки эффективности ИТпроекта?

1. Да, так как ROI зависит только от активности оборотов капиталов и прибыли на каждый оборот, то менеджмент может использовать его в качестве количественного показателя эффективности IT, оценки прибыльности, отчетности, планирования и оправданности впожений.

2. Нет, так как компании используют сразу четыре метода - два финансовых, куда входит расчет показателя ROI и два нефинансовых. Именно на основании таких оценок экономической эффективности уже можно принять оптимальное решение, запускать ли ИТ проект или нет и определиться, какой из ИТ - проектов компании более выгоден.

3. Нет, так как ROI никак не учитывает время, в течение которого эта прибыль была получена, а нужно учитывать общую сумму инвестиций в течение некоего периода времени и принимать во внимание все доходы и затраты за этот период.

4. Какие виды работ выполняются при проведении ИТ-аудита?

- 1. Инвентаризация и осмотр имеющейся техники, локальной сети и сетевого оборудования.
- Оценка экономической эффективности при проведении ИТ-аудита.  $2.$
- Сбор информации от конечных пользователей (жалоб и пожеланий и выявление 3. ключевых проблемных моментов) по

работе компьютеров, сети, оргтехники и программного обеспечения.

4. Составление бюджета по внедрению новых информационных технологий.

5. Подготовка заключения по результатам проведения IT-аудита, разработка предложения, планов по оптимизации работоспособности компьютерной техники, оргтехники, сетевых компонентов и программного обеспечения.

5. Какие из нижеперечисленных подсистем и процедур обработки информации относится к системам принятия решений?

- 1. Контроль выполнения, распоряжения, связь.
- 2. Сортировка, слияние, модификация.
- 3. Моделирование, анализ, прогнозирование.
- 4. Моделирование, выработка альтернатив.

5.

6. Какие из нижеперечисленных формулировок относятся к понятию процесса информационной технологии?

- 1. Копирование данных с одного носителя на другой.
- 2. Запрос на поиск информации.
- 3. Переход по ссылке на сайте.
- 4. Функционирование панели индикаторов бизнес-процесса на мониторе.
- 7. Основными фазами жизненного цикла КИС являются:
- 1. Зарождение, разработка, эксплуатация, демонтаж
- 2. Планирование, разработка, внедрение, эксплуатация
- 3. Зарождение, разработка, эксплуатаци
- 4. Разработка, внедрение, эксплуатация

# **7.4. Описание показателей и критериев оценивания сформированности компетенций на различных этапах их формирования; шкалы и процедуры оценивания**

## **7.4.1. Вопросов и заданий для текущей и промежуточной аттестации**

При оценке знаний учитывается уровень сформированности компетенций:

1. Уровень усвоения теоретических положений дисциплины, правильность формулировки основных понятий и закономерностей.

- 2. Уровень знания фактического материала в объеме программы.
- 3. Логика, структура и грамотность изложения вопроса.
- 4. Умение связать теорию с практикой.
- 5. Умение делать обобщения, выводы.

# *Таблица 7.4.1.1*

![](_page_45_Picture_214.jpeg)

# *Шкала оценивания на экзамене*

![](_page_46_Picture_208.jpeg)

![](_page_46_Picture_209.jpeg)

## **Шкала оценивания на зачете, рубежном контроле**

## **7.4.3. Тестирование**

*Таблица 7.4.3*

![](_page_46_Picture_210.jpeg)

# **7.5. МЕТОДИЧЕСКИЕ МАТЕРИАЛЫ, ОПРЕДЕЛЯЮЩИЕ ПРОЦЕДУРЫ ОЦЕНИВАНИЯ ЗНАНИЙ, УМЕНИЙ, НАВЫКОВ И (ИЛИ) ОПЫТА ДЕЯТЕЛЬНОСТИ, ХАРАКТЕРИЗУЮЩИХ ЭТАПЫ ФОРМИРОВАНИЯ КОМПЕТЕНЦИЙ.**

*Качество знаний* характеризуется способностью обучающегося точно, структурированно и уместно воспроизводить информацию, полученную в процессе освоения дисциплины, в том виде, в котором она была изложена в учебном издании или преподавателем.

*Умения,* как правило, формируются на занятиях семинарского типа. Задания, направленные на оценку умений, в значительной степени требуют от обучающегося проявления стереотипности мышления, т.е. способности выполнить работу по образцам, с которыми он работал в процессе обучения. Преподаватель же оценивает своевременность и правильность выполнения задания.

Навыки - это умения, развитые и закрепленные осознанным самостоятельным трудом. Навыки формируются при самостоятельном выполнении обучающимися практико ориентированных заданий, моделирующих решение им производственных и социокультурных задач в соответствующей области профессиональной деятельности, как правило, при выполнении домашних заданий, курсовых проектов (работ), научно-исследовательских работ, прохождении практик, при работе индивидуально или в составе группы и т.д. При этом обучающийся поставлен в условия, когда он вынужден самостоятельно (творчески) искать пути и средства для разрешения поставленных задач, самостоятельно планировать свою работу и анализировать ее результаты, принимать определенные решения в рамках своих полномочий, самостоятельно выбирать аргументацию и нести ответственность за проделанную работу, т.е. проявить владение навыками. Взаимодействие с преподавателем осуществляется периодически по завершению определенных этапов работы и проходит в виде консультаций. При оценке владения навыками преподавателем оценивается не только правильность решения выполненного задания, но и способность (готовность) обучающегося решать подобные практико-ориентированные задания самостоятельно (в перспективе за стенами вуза) и, главным образом, способность обучающегося обосновывать и аргументировать свои решения и предложения.

Устный опрос - это процедура, организованная как специальная беседа преподавателя с группой обучающихся (фронтальный опрос) или с отдельными обучающимися (индивидуальный опрос) с целью оценки сформированности у них основных понятий и усвоения учебного материала.

Тесты являются простейшей форма контроля, направленная на проверку владения терминологическим аппаратом, современными информационными технологиями и конкретными знаниями в области фундаментальных и прикладных дисциплин. Тест может предоставлять возможность выбора из перечня ответов; один или несколько правильных ответов.

Практические занятия - основное назначение практических занятий по дисциплине - обеспечить усвоение обучающимися материалов лекций, прививать навыки практической работы с программными средствами, воспитывать умение находить оптимальные решения в условиях изменяющихся отношений, формировать современное профессиональное мышление обучающихся. На практических занятиях преподаватель проверяет выполнение практических заданий и качество усвоения знаний.

## РАЗЛЕЛ 8. МЕТОЛИЧЕСКИЕ УКАЗАНИЯ ЛЛЯ ОБУЧАЮШИХСЯ ПО ОСВОЕНИЮ ДИСЦИПЛИНЫ

Лекционная и внеаудиторная работа обучающихся получает свое практическое завершение на семинаре. Основное назначение семинарских занятий по дисциплине - обеспечить глубокое усвоение обучающимися материалов лекций, прививать навыки самостоятельной работы с литературой, воспитывать умение находить оптимальные решения в условиях изменяющейся практики правоприменения, формировать современное юридическое мышление студентов. На семинарских занятиях преподаватель проверяет выполнение самостоятельных заданий и качество усвоения знаний. Степень участия каждого обучающегося в занятиях учитывается оценками, которые влияют на экзаменационную отметку. Решение задач, тестов, упражнений является составным элементом зачета.

## 8.1. Методические рекомендации по написанию эссе

Эссе (от французского essai – опыт, набросок) – жанр научно-публицистической литературы, сочетающей подчеркнуто-индивидуальную позицию автора по конкретной пробле-Me.

Главными особенностями, которые характеризуют эссе, являются следующие положения:

собственная позиция обязательно должна быть аргументирована и подкреплена законами, авторитетными точками зрениями и базироваться на фундаментальной науке. Небольшой объем (4–6 страниц), с оформленным списком литературы и сносками на ее использование.

стиль изложения - научно-исследовательский, требующий четкой, последовательной и логичной системы доказательств; может отличаться образностью, оригинальностью, афористичностью, свободным лексическим составом языка.

исследование ограничивается четкой, лаконичной проблемой с выявлением противоречий и разрешением этих противоречий в данной работе.

# 8.2. Требования к компетентностно-ориентированным заданиям для демонстрации выполнения профессиональных задач

Компетентностно-ориентированное задание - это всегда практическое задание, выполнение которого нацелено на демонстрирование доказательств наличия у обучающихся сформированных компетенций необходимых для будущей профессиональной деятельности.

Компетентностно-ориентированные задания бывают разных видов:

направленные на подготовку конкретного практико-ориентированного продукта (исправление макета учебного плана, составление плана НИРС и др.);

аналитического и диагностического характера, направленные на анализ различных аспектов и проблем (анализ рабочих программ из сети Интернет, анализ различных методов преподавания);

связанные с выполнением основных профессиональных функций (выполнение конкретных действий в рамках вида профессиональной деятельности, например, подготовка мини-лекции, составление индивидуального задания для студента, проходящего практику и  $T.\Pi.$ ).

# РАЗДЕЛ 9. УЧЕБНО-МЕТОДИЧЕСКОЕ И ИНФОРМАЦИОННОЕ ОБЕСПЕЧЕНИЕ ДИСЦИПЛИНЫ

# Основная литература

3. Вдовин В.М. Информационные технологии в финансово-банковской сфере [Электронный ресурс]: учебное пособие / В.М. Вдовин, Л.Е. Суркова. — Электрон. текстовые данные. — Саратов: Ай Пи Эр Медиа, 2018. — 302 с. - ЭБС «IPRsmart». — 978-5-4486-0237-5. — Режим доступа: http://www.IPRsmarthop.ru/71737.html

Статистический 4. Гранкин, **B.**  $E.$ анализ больших массивов научноисследовательских данных средствами информационных технологий: практикум / В. Е. Гранкин. — Москва: Ай Пи Ар Мелиа, 2022. — 87 с. — ISBN 978-5-4497-1518-0. — Текст: электронный // Цифровой образовательный ресурс IPR SMART : [сайт]. — URL: https://www.IPRsmarthop.ru/117045.html

# Дополнительная литература

4. Информационные системы и технологии управления [Электронный ресурс] : учебник для студентов вузов, обучающихся по направлениям «Менеджмент» и «Экономика», специальностям «Финансы и кредит», «Бухгалтерский учет, анализ и аудит» / И.А. Коноплева [и др.]. — 3-е изд. — Электрон. текстовые данные. — М. : ЮНИТИ-ДАНА, 2017. — 591 с. 978-5-238-01766-2. ЭБС «IPRsmart». Режим доступа: http://www.IPRsmarthop.ru/71197.html

5. Васильев, Р. Б. Управление развитием информационных систем: учебник / Р. Б. Васильев, Г. Н. Калянов, Г. А. Левочкина. — 4-е изд. — Москва: Интернет-Университет Информационных Технологий (ИНТУИТ), Ай Пи Ар Медиа, 2022. — 507 с. — ISBN 978-5-4497-1654-5. — Текст: электронный // Цифровой образовательный ресурс IPR SMART: [сайт]. — URL: https://www.IPRsmarthop.ru/120490.html

6. Музылева, И. В. Основы цифровой техники: учебное пособие / И. В. Музылева. — 4-е изд. — Москва: Интернет-Университет Информационных Технологий (ИНТУИТ), Ай Пи Ар Медиа, 2022. — 250 с. — ISBN 978-5-4497-1647-7. — Текст: электронный // Цифровой образовательный ресурс IPR SMART : [сайт]. — URL: https://www.IPRsmarthop.ru/120483.html

## *Нормативные правовые акты*

Конституция Российской Федерации.

Федеральный закон Российской Федерации от 25 декабря 2008 г. № 273-ФЗ «О противодействии коррупции»

Федеральный закон «О персональных данных» от 27.07.2006 № 152

Федеральный закон «О государственной гражданской службе Российской Федерации »от 27.07.2004 № 79

Федеральный закон «О муниципальной службе в Российской Федерации» от 02.03.2007 № 25

**Перечень информационных технологий, используемых при осуществленииобразовательного процесса по дисциплине**

# *Интернет-ресурсы, современные профессиональные базы данных, информационно-справочные и поисковые системы*

ЭБС «IPRsmart» [http://www.IPRsmarthop.ru](http://www.iprbookshop.ru/)

[http://www.consultant.ru](http://www.consultant.ru/) – сайт Справочной правовой системы «Консультант Плюс» [http://www.garant.ru](http://www.garant.ru/) – сайт Справочной правовой системы «Гарант [elibrary.ru/defaultx.asp](https://elibrary.ru/defaultx.asp)

Сайт Президента РФ<http://www.kremlin.ru/> Сайт Правительства РФ <http://government.ru/>

Сайт Государственной Думы Федерального Собрания РФ [http://duma.gov.ru/С](http://duma.gov.ru/)айт Совета Федерации Федерального Собрания РФ<http://council.gov.ru/> Сайт Конституционного суда РФ <http://www.ksrf.ru/ru>

#### **Комплект лицензионного программного обеспечения**

Microsoft Open Value Subscription для решений Education Solutions № Tr000544893 от 21.10.2020 г. MDE Windows, Microsoft Office и Office Web Apps. (срок действия до 01.11.2023 г.)

Антивирусное программное обеспечение ESET NOD32 Antivirus Business Edition договор № ИС00-006348 от 14.10.2022 г. (срок действия до 13.10.2025 г.)

Программное обеспечение «Мираполис» система вебинаров - Лицензионный договор 244/09/16-к от 15.09.2016 (Спецификация к Лицензионному договору 244/09/16-к от 15.09.2016, от 11.05.2022 г. ) (срок действия до 10.07.2023 г.)

Электронная информационно-образовательная среда «1С: Университет» договор от 10.09.2018 г. №ПРКТ-18281 (бессрочно)

Информационная система «ПервыйБит» сублицензионный договор от 06.11.2015 г. №009/061115/003 (бессрочно)

Система тестирования Indigo лицензионное соглашение (Договор) от 08.11.2018 г. №Д-54792 (бессрочно)

Информационно-поисковая система «Консультант Плюс» - договор об информационно поддержке от 26.12.2014, (бессрочно)

Электронно-библиотечная система IPRSMART лицензионный договор от 01.09.2021 г. №8234/21С (срок действия до 31.08.2024 г.)

Научная электронная библиотека eLIBRARY лицензионный договор SCIENC INDEX № SIO - 3079/2022 от 12.01.2022 г. (срок действия до 27.01.2024 г.)

#### **Свободно распространяемое программное обеспечение**

Комплект онлайн сервисов GNU ImageManipulationProgram, свободно распространяемое программное обеспечение

## *Программное обеспечение отечественного производства*:

Программное обеспечение «Мираполис» система вебинаров - Лицензионный договор 244/09/16-к от 15.09.2016 (Спецификация к Лицензионному договору 244/09/16-к от 15.09.2016, от 11.05.2022 г. ) (срок действия до 10.07.2023 г.)

Электронная информационно-образовательная среда «1С: Университет» договор от 10.09.2018 г. №ПРКТ-18281 (бессрочно)

Информационная система «ПервыйБит» сублицензионный оговор от 06.11.2015 г. №009/061115/003 (бессрочно)

Система тестирования Indigo лицензионное соглашение (Договор) от 08.11.2018 г. №Д-54792 (бессрочно)

Информационно-поисковая система «Консультант Плюс» - договор об информационно поддержке от 26.12.2014, (бессрочно)

Электронно-библиотечная система IPRSMART лицензионный договор от 01.09.2021 г. №8234/21С (срок действия до 31.08.2024 г.)

Научная электронная библиотека eLIBRARY лицензионный договор SCIENC INDEX № SIO - 3079/2022 от 12.01.2022 г. (срок действия до 27.01.2024 г.)

# **РАЗДЕЛ 10. МАТЕРИАЛЬНО-ТЕХНИЧЕСКОЕ ОБЕСПЕЧЕНИЕ ОБРАЗОВАТЕЛЬНОГО ПРОЦЕССА**

![](_page_50_Picture_138.jpeg)